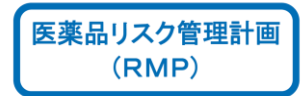

## 責任薬剤師のみなさまへ

# サレドップッ **THALED**<sup>®</sup> CAPSULES (サリドマイド:Thalidomide) による治療及びその取扱いについて

## 《Ayimote》藤本製薬グループ | 藤本製薬株式会社

## は じ め に

## サレド®カプセル(以下、「本剤」という)の主成分はサリドマイドです。

### 〔警告〕

#### <効能共通>

- 1. 本剤はヒトにおいて催奇形性(サリドマイド胎芽病:無肢症、海豹肢症、奇肢症等の四肢奇形、心臓疾 患、消化器系の閉塞等の内臓障害等)が確認されており、妊娠期間中の投与は重篤な胎児奇形又は 流産・死産を起こす可能性があるため、妊婦又は妊娠している可能性のある女性には決して投与しな いこと。
- 2. 本剤の胎児への曝露を避けるため、本剤の使用については、安全管理手順が定められているので、関 係企業、医師、薬剤師等の医療関係者、患者やその家族等の全ての関係者が本手順を遵守すること。
- 3. 妊娠する可能性のある女性には、投与開始前に妊娠検査を行い、陰性であることを確認したうえで投与 を開始すること。また、投与開始予定 4 週間前から投与終了 4 週間後まで、性交渉を行う場合はパート ナーと共に極めて有効な避妊法の実施を徹底(男性は必ずコンドームを着用)させ、避妊を遵守してい ることを十分に確認するとともに定期的に妊娠検査を行うこと。本剤の投与期間中に妊娠が疑われる場 合には、直ちに投与を中止し、医師等に連絡するよう患者を指導すること。
- 4. 本剤は精液中へ移行することから、男性には、投与開始から投与終了4週間後まで、性交渉を行う場合 は極めて有効な避妊法の実施を徹底(男性は必ずコンドームを着用)させ、避妊を遵守していることを 十分に確認すること。また、この期間中は妊婦との性交渉を行わせないこと。
- 5. 本剤の投与は、緊急時に十分対応できる医療施設において、十分な知識・経験を持つ医師のもとで、 本剤の投与が適切と判断される患者のみに行うこと。また、治療開始に先立ち、患者又はその家族等に 有効性及び危険性(胎児への曝露の危険性を含む)を十分に説明し、文書で同意を得てから投与を開 始すること。
- 6. 深部静脈血栓症及び肺塞栓症を引き起こすおそれがあるので、観察を十分に行いながら慎重に投与 すること。異常が認められた場合には直ちに投与を中止し、適切な処置を行うこと。

#### <らい性結節性紅斑>

7. ハンセン病の診断及び治療に関する十分な知識を有する医師のもとで、本剤を使用すること。

#### <クロウ・深瀬(POEMS)症候群 >

8. 本剤の投与により重篤な不整脈等を引き起こすおそれがあるので、本剤の投与開始時及び投与後は 定期的な心電図検査または心電図モニタリングを実施し、循環器を専門とする医師との連携のもと使用 すること。特に、本剤の投与開始時及び増量後の一定期間は、重篤な不整脈等への適切な処置が行 える入院管理下で投与すること。また、治療開始に先立ち、患者又はその家族等に重篤な不整脈等の 発現リスクを十分に説明し、文書で同意を得てから投与を開始すること。

#### 〔禁忌(次の患者には投与しないこと)〕

- 1. 妊婦又は妊娠している可能性のある女性
- 2. 安全管理手順を遵守できない患者
- 3. 本剤の成分に対し過敏症の既往歴のある患者

## 安全に使用していただくために

過去にサリドマイドは、妊娠中の女性が服用することにより胎児に重大な障 害の発生又は死産、流産を引き起こし、世界的に悲惨な被害を引き起こした 薬剤です。新たなサリドマイド被害が起こらないよう、関係者のみなさまに は本剤を正しく使用していただかなくてはなりません。

本剤の危険性を正しく理解していただき、安全に使用していただけるように 「サリドマイド製剤安全管理手順(TERMS®)」(以下、「安全管理手順(TERMS®)」 という)を作りました。

TERMS<sup>®</sup>:タームス

Thalidomide Education and Risk Management System

サリドマイドの教育と安全使用に関する管理システム

安全管理手順(TERMSⓇ)は本剤に関わる全ての人を対象としています。

安全管理手順(TERMS®)では、処方医師、青任薬剤師、患者<sup>※1</sup>及び特約店青任 薬剤師の情報を、藤本製薬株式会社の TERMS 管理センター<sup>♯</sup><sup>1</sup>に登録します。 患者の個人情報に関わる部分は、医療機関内で登録します。(以下、「医療機 関登録情報」 #2 という)

登録には、それぞれが十分に安全管理手順(TERMS®)の内容を理解し、同意し ていただくことが必要不可欠となります。

♯1TERMS 管理センター:安全管理手順(TERMSⓇ)に関わる情報を適切に管理するために 藤本製薬株式会社内に設置された組織

♯2医療機関登録情報:患者氏名、郵便番号、住所、電話番号、患者識別番号、登録番号 薬剤管理者※<sup>2</sup>の氏名・郵便番号・住所・電話番号・生年月日・ 患者との続柄 (間柄)

### ※1 患者(氏名・住所等の情報は医療機関内で登録します)

#### 本剤にて治療を受ける予定の患者

説明(教育)を実施する前に、処方医師が患者の性別等の条件により 3 つの患者群(A~C)に分けます。 患者家族やパートナー<sup>※3</sup>への説明(教育)は患者又は薬剤管理者より行います。

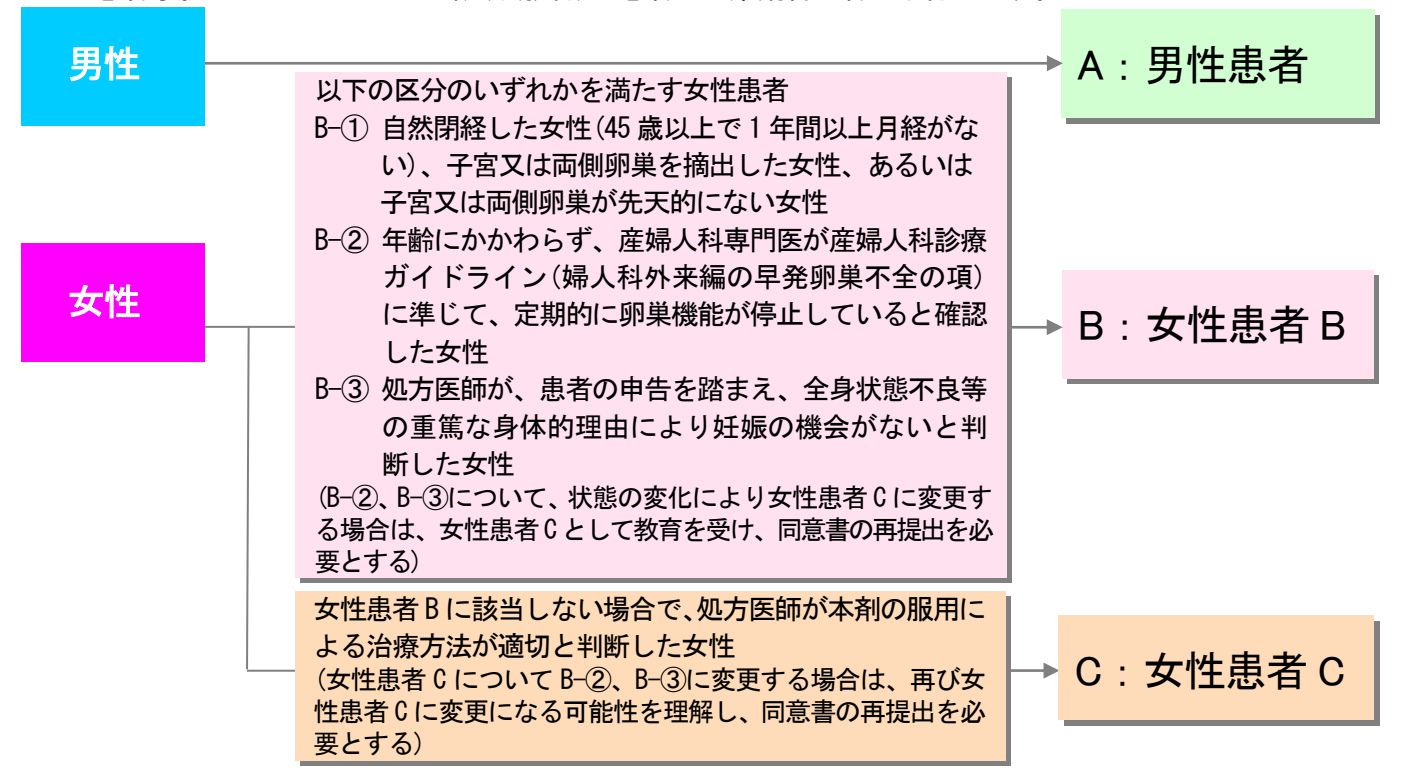

※2 薬剤管理者(氏名・住所等の情報は医療機関内で登録します)

患者以外の者の誤飲防止や不要となった薬剤の返却等の徹底のため、患者に代わって薬 剤管理を行い、下記の要件を全て満たすと処方医師が判断した、患者の身近な者(家族、 親戚、近隣住民)、医療関係者又は介護職員等。

- ・本剤が胎児に障害を起こす可能性があることを理解している者
- ・処方された本剤を患者以外に共有したり、譲ってはならないことを理解している者
- ・患者と定期的に接する機会がある者
- ☞ 患者本人が自身で確実に薬剤を管理でき、且つ不要になった薬剤の返却を徹底できると処方 医師が判断した場合に限り、薬剤管理者の設置を省略することができます。なお、患者の状 態は変化するため、設置を省略可能と判断した患者についても、診察の都度患者の状態を確 認し、設置の必要性について判断してください。
- ☞ 薬剤管理者の都合により患者登録前の教育ができない場合、原則として患者登録後 4 週間を 目処に薬剤管理者への教育を実施していただきます。ただし、教育のために来院できない特 段の事情がある場合には、薬剤管理者は必要な資材の提供を受け自習し、内容を理解した上 で、同意書を医療機関に提出してください。
- ☞ 患者が認知症等により署名が困難な場合、患者の生活を常時把握している親族、それらに準 ずる方を前提として代諾を認めます。なお、代諾の場合、代諾者が安全管理手順(TERMSⓇ)に よる管理を患者に代わって適切に理解し、実施していただきます。また、患者の病状により 患者本人の署名が困難な場合は、代筆が可能です。ただし、第三者として処方医師、看護師、 責任薬剤師等の立会いのもと代筆者に署名を行っていただきます。
- ※3 パートナー(情報登録は不要です)

患者の配偶者を含む、患者との性交渉の可能性がある方。

## CONTENTS

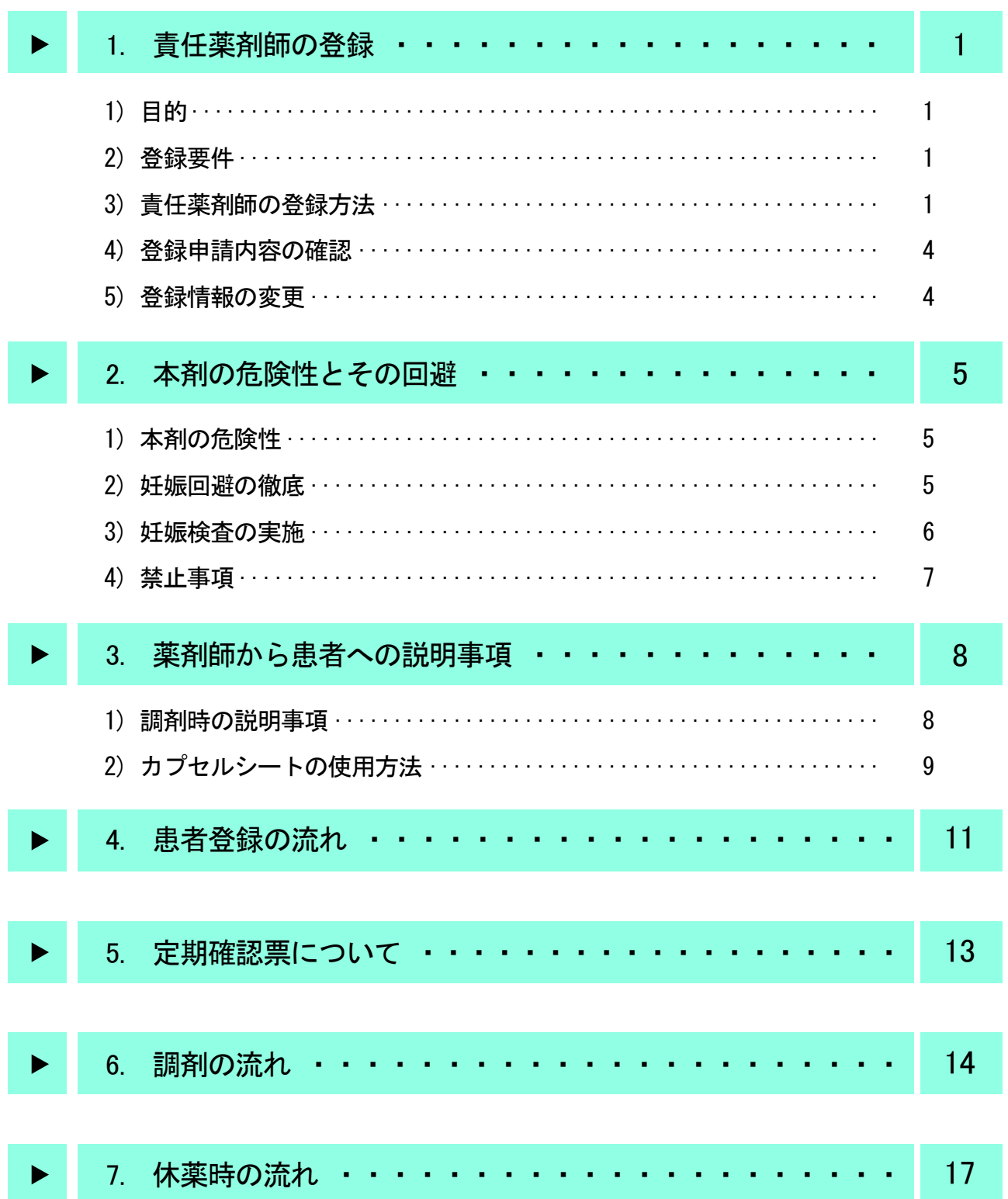

## CONTENTS

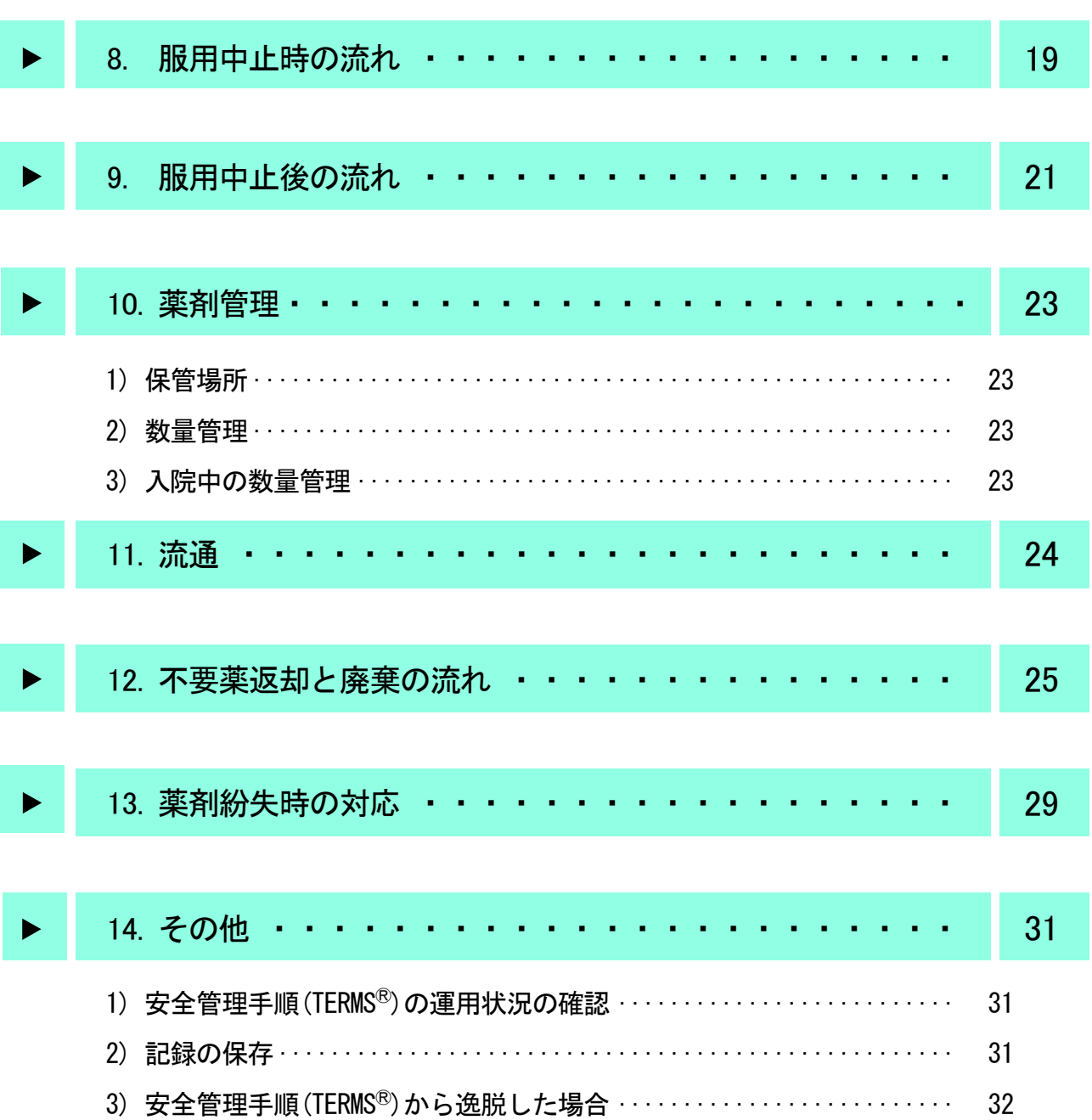

## 1. 責任薬剤師の登録

## 1)目的

本剤を厳格に管理し、適正な使用を推進するため、安全管理手順(TERMS®)の内容を理解し、 同意いただけた責任薬剤師のみ登録することを目的としています。

- ☞ 本剤に関わる薬剤師について
	- ・本剤に関わる薬剤師は登録の必要はありませんが、情報提供の対象者となります。
	- ・本剤に関わる薬剤師への情報提供の実施は、薬剤師が本剤に関わる前に責任薬剤師又は藤本製薬株 式会社の本剤に関わる医薬情報担当者(以下、「MR」という)が行います。
	- ・本剤の調剤は、責任薬剤師又はサリドマイドの催奇形性及び安全管理手順(TERMS®)に関する情報提 供を受けた薬剤師(以下、「責任薬剤師等」という)に行っていただきます。

## 2)登録要件

- ・サリドマイドの催奇形性及び安全管理手順(TERMS®)に関する情報提供を受けている
- ・安全管理手順(TERMS®)を理解し、遵守に同意が得られている

### 3)責任薬剤師の登録方法

責任薬剤師用パックを用いて登録します。

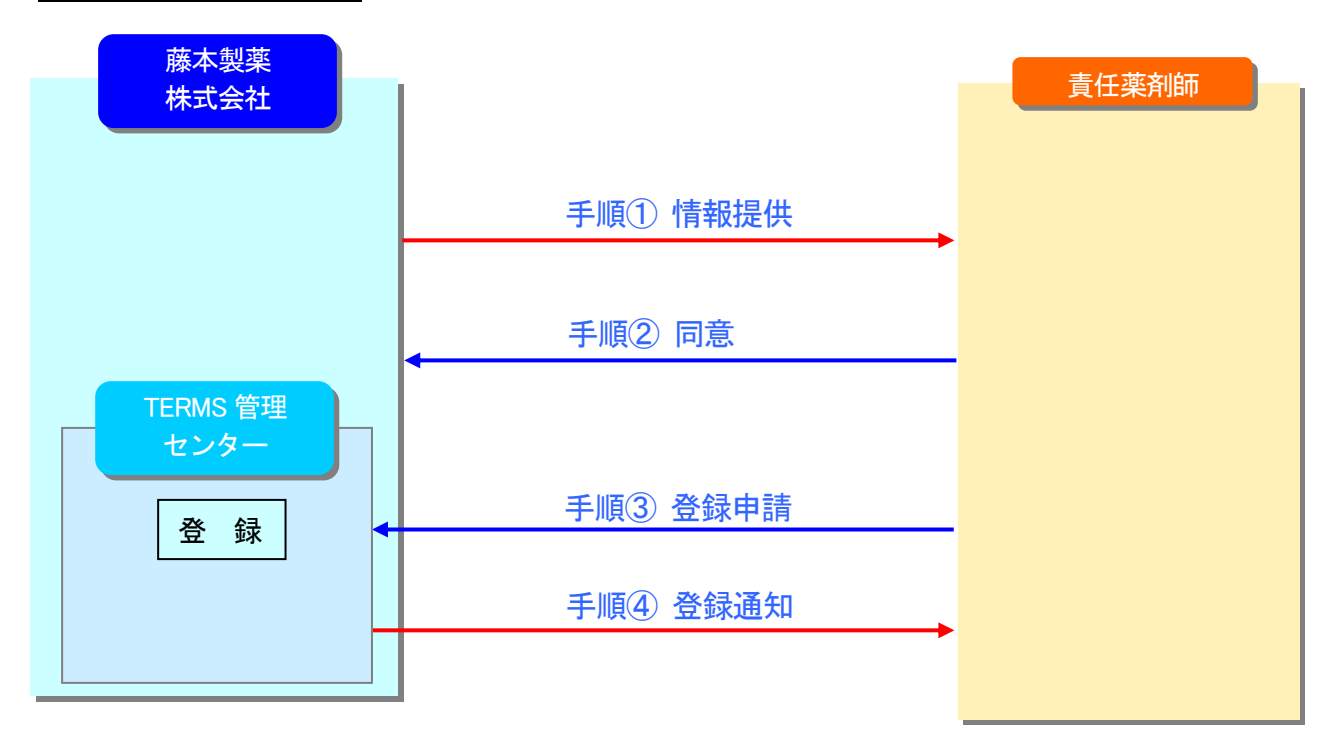

### 手順① 情報提供

MR が 置任薬剤師用パックを用いてサリドマイドの催奇形性及び安全管理手順(TERMS®)につ いての情報提供を行います。

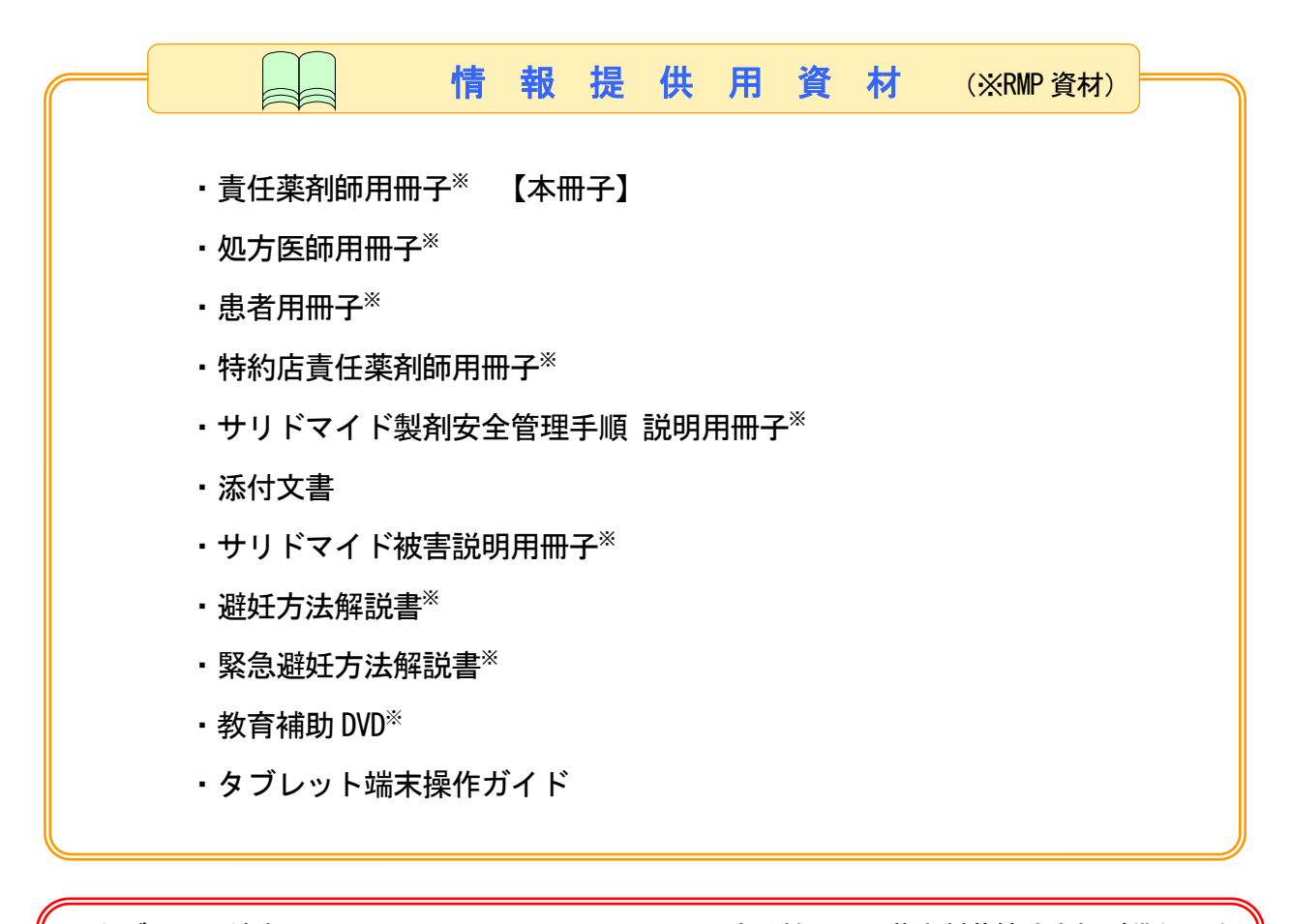

タブレット端末とは、TERMS のシステムにアクセスできる機器で、藤本製薬株式会社が貸与しま す。藤本製薬株式会社は貸与に関して責任薬剤師より同意を得ます。タブレット端末では、入力送 信及び通知受信とカメラ機能による画像送信が可能です。なお、タブレット端末の不具合を含め ご利用できない医療機関は、FAX、郵送又は MR による搬送を用います。

### 手順② 同意

 $\mathbf{r}$ Ĭ

> 安全管理手順(TERMSⓇ)を理解し、遵守に同意していただけましたら、『サリドマイド製剤安 全管理手順に関する同意書』〔様式 3〕に必要事項を記入してください。

### 手順③ 登録申請

『登録申請書(責任薬剤師)』〔様式 11〕をご記入後、登録申請に必要な書類を FAX 等※により 提出してください。

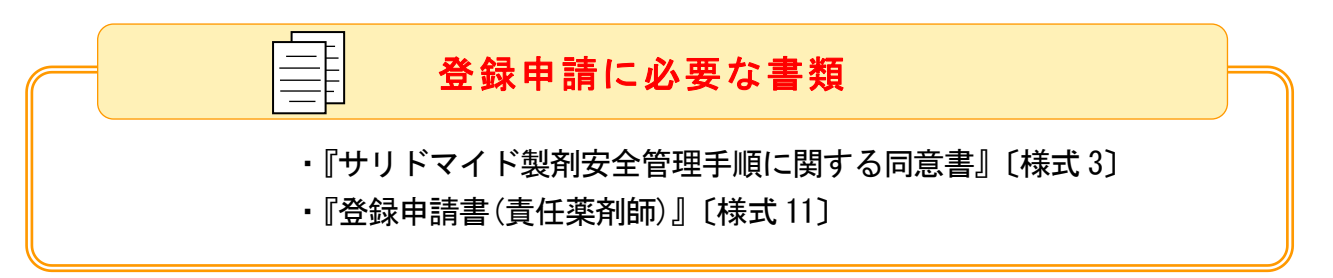

### 手順④ 登録通知

登録が完了しましたら、後日『登録通知書(責任薬剤師)』〔様式 15〕をお届けいたします。

責任薬剤師の氏名、施設名、所属、郵便番号、施設所在地、電話番号、FAX 番号、 登録申請日、登録日、登録番号、 責任薬剤師の登録要件、保管場所の情報、交代予定日の情報 TERMS 管理センターに登録される情報

<sup>※</sup> FAX、タブレット端末のカメラ機能による画像送信、郵送又は MR による搬送をいう。なお、藤本製薬株式 会社から FAX 等により通知する場合は、FAX、郵送又は MR による搬送をいう。

### 4)登録申請内容の確認

登録申請内容に以下の点がみられた場合は、それらの改善を確認した上で登録させていただきま す。

- ・登録申請内容に不備や虚偽等がみられた場合
- ・登録要件を満たしていない場合

## 5)登録情報の変更

登録情報に変更が生じた場合は、『登録情報変更申請書(その他)』〔様式 19-C〕に必要事項を記 入し、速やかに TERMS 管理センターへ変更申請してください。

変更申請内容を確認後、登録情報の変更を行い、『登録情報変更通知書(その他)』〔様式 20-C〕 をお届けいたします。

- ☞ 患者の登録情報の変更申請は、『登録情報変更申請書(患者)』〔様式 19-B〕にて処方医師が行います。 なお、薬剤管理者の要否の変更は遵守状況確認票〔様式 24、25、26〕にて行うことができます。
- ☞ 医療機関内で登録する情報の変更は、医療機関にて行っていただきます。

### 第三者評価機関(調査)に関するお願い

第三者評価機関とは、第三者的に安全管理手順(TERMSⓇ)の遵守状況等を独自に調査及び評価す る機関で、藤本製薬株式会社から独立しています。

第三者評価機関による調査にご協力ください。

調査結果は、安全管理手順(TERMS<sup>®</sup>)の評価及び改善に利用されます。 そのため、第三者評価機関は、責任薬剤師より直接情報を得るための調査を行います。 サリドマイドを必要とする方に、今後も本剤が提供され続けるために必要なものですので、ご協 力をお願いいたします。

第三者評価機関による調査方法

・調査時期になりましたら第三者評価機関から調査用紙が届きますので、ご記入後、 同封の返信用封筒にて返送してください。

### 1)本剤の危険性

本剤は妊娠中の女性が服用した場合、たとえ 1 カプセルでも胎児に重大な障害又は死産、流産を 引き起こす可能性があります。また、男性が本剤を服用した場合、精子又は精液中にサリドマイ ドが移行している可能性があります。

本剤を服用する患者には安全管理手順(TERMSⓇ)の内容を指導してください。

## 2)妊娠回避の徹底

◆ 妊娠回避を徹底すべき対象者と、妊娠回避を徹底する期間は以下のとおりです。

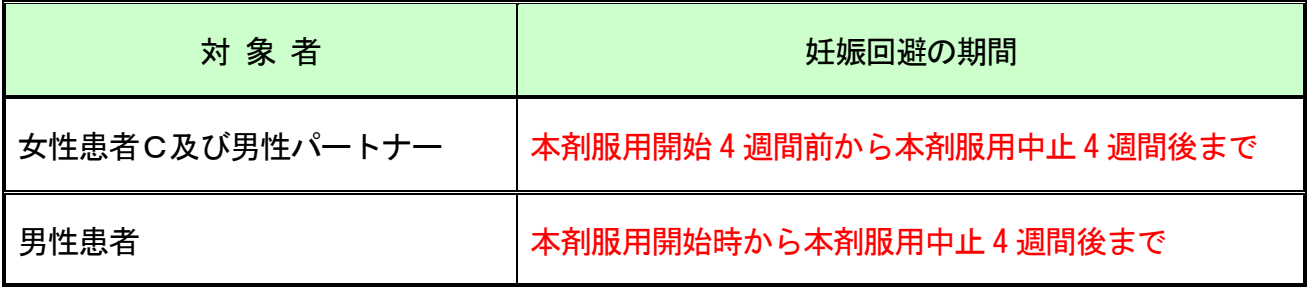

◆ 妊娠回避の方法 ☞詳しくは避妊方法解説書をご覧ください。

性交渉を行わないことが、確実な妊娠回避の方法です。 性交渉を行う場合は、以下の避妊方法を実施します。

・女性患者C及び男性パートナー 男女それぞれが以下の避妊方法を 1 種類以上実施し、男女合わせて 2 種類以上を組み合わせる 必要があります。

・男性患者

コンドームを使用する必要があります。なお、効果的な妊娠回避を行うため、女性パートナー も以下の避妊方法を実施することを推奨します。

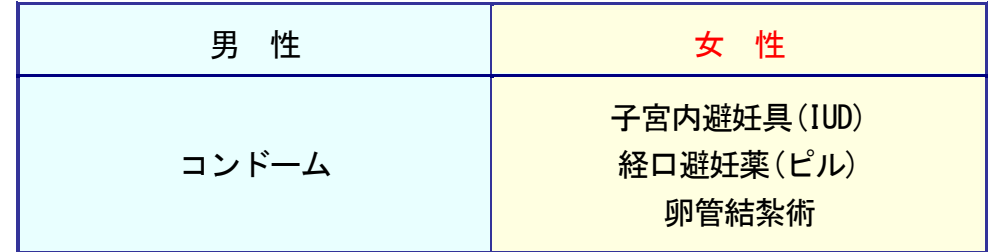

「本剤と経口避妊薬(ピル)の併用は、血栓症と血栓塞栓症のリスクを高める危険性があるため注意が必要です」

コンドームの使用について

コンドームの使用については、原則としてラテックス製コンドーム※を使用します。 ただし、アレルギー等の理由によりラテックス製を使用できない場合に限っては、 他の素材(ポリウレタン)のコンドームを使用します。

※ラテックス製コンドームは、JIS 規格に適合しており品質が高く安全性にも優れ ています。

### 3)妊娠検査の実施

女性患者Cは、以下の時期に医療機関にて妊娠検査として、尿検査(25 IU/L の感度以上)又は血 液検査(検査項目はβ-HCG 又は HCG とし、判定は施設基準に従う)を実施します。 責任薬剤師等は、処方医師が確認した処方前の検査結果が陰性であったことを、再度確認した上 で調剤してください。

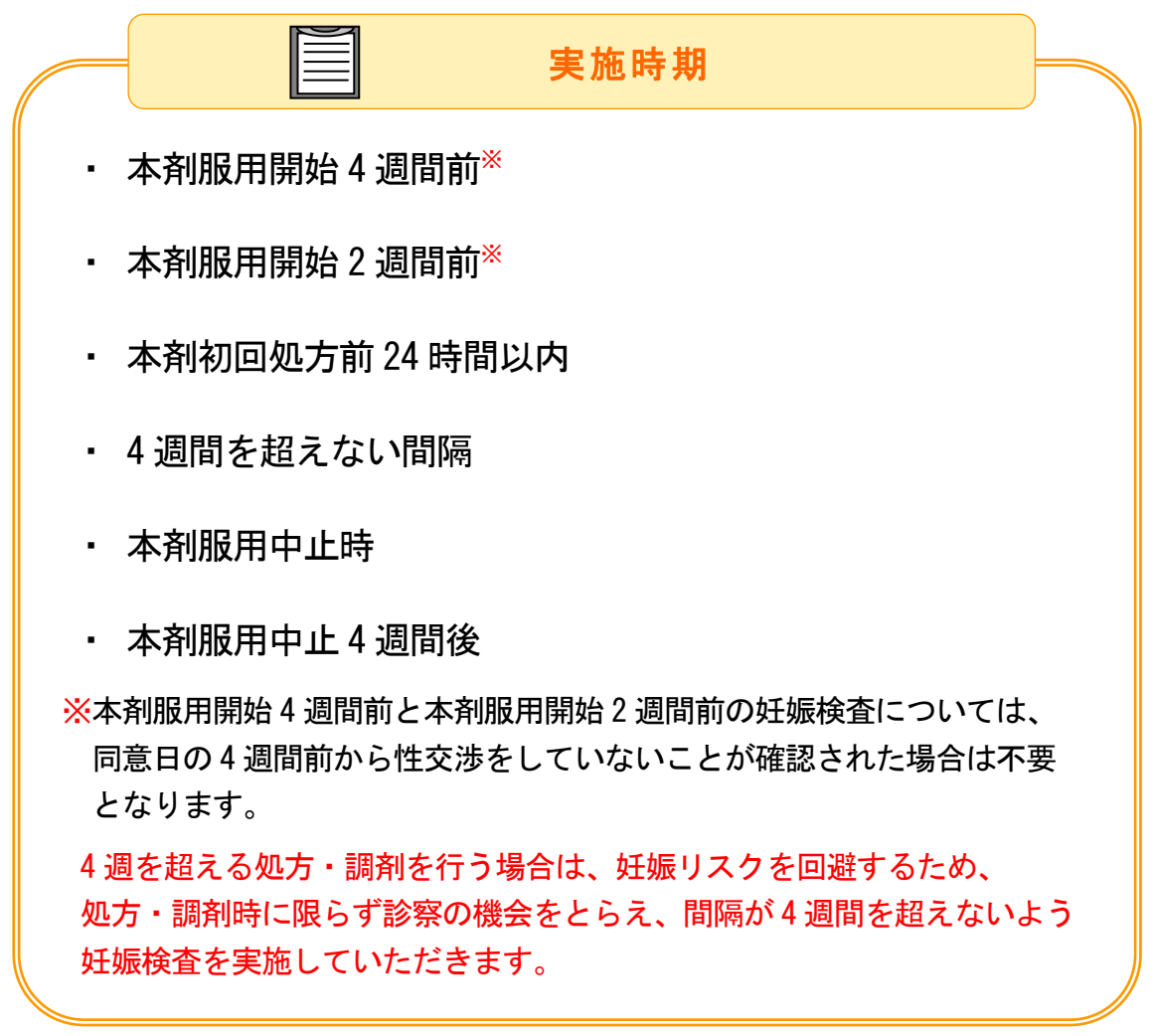

## 4)禁止事項

本剤の危険性を回避するために安全管理手順(TERMS®)では以下の禁止事項を定めています。

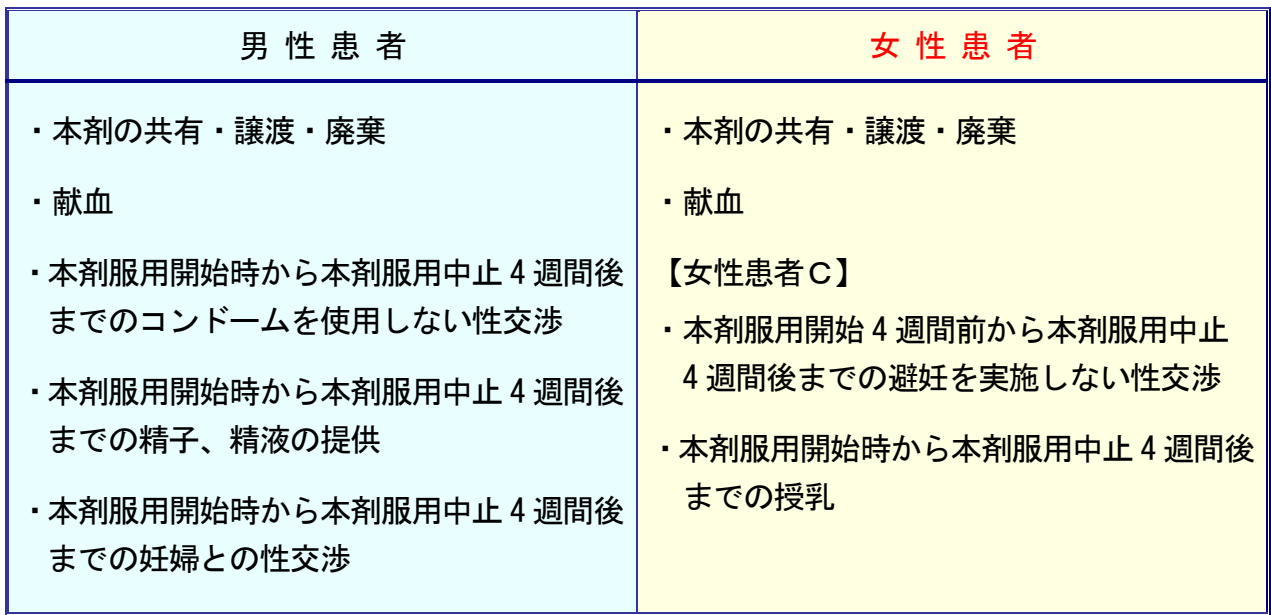

## 3. 薬剤師から患者への説明事項

## 1)調剤時の説明事項

調剤時に、患者に対して以下の説明を行ってください。

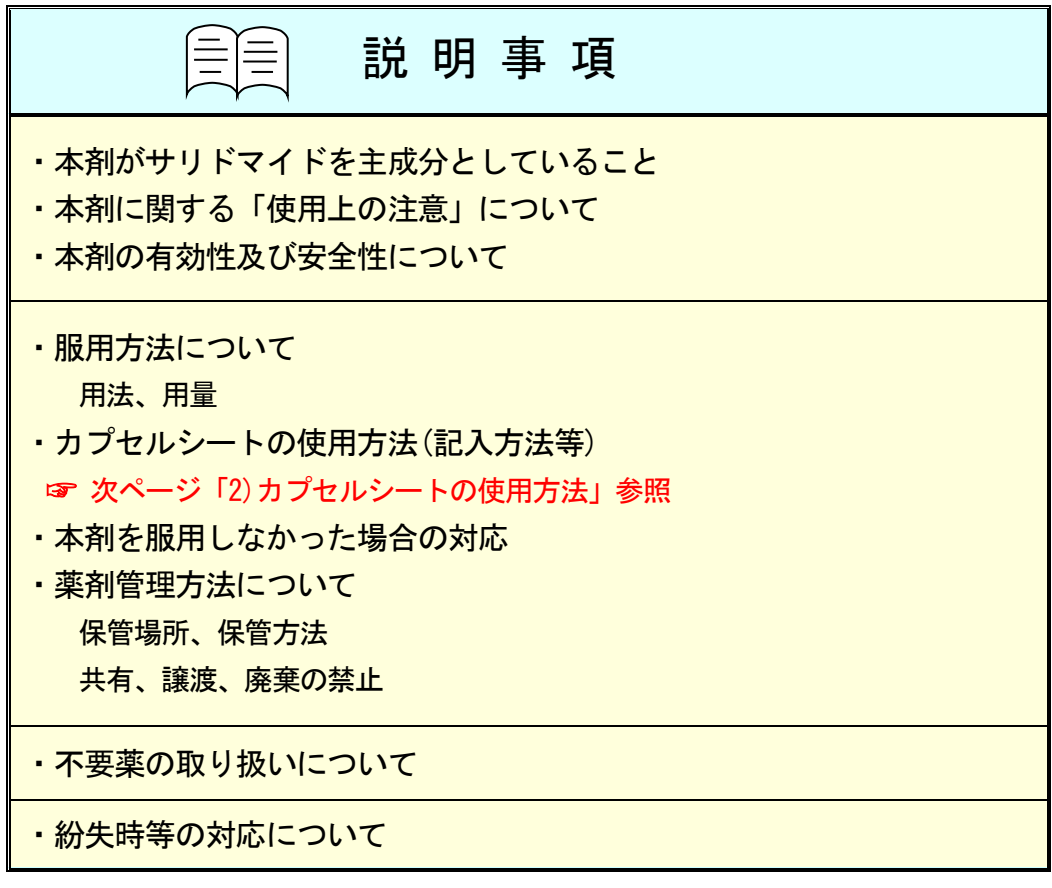

### 2)カプセルシートの使用方法

責任薬剤師等が調剤時にカプセルシートの表紙(図 1)に以下の内容を記入した後、患者にカプ セルシートの使用方法について説明してください。

### ◆ 青任薬剤師等の記入内容(図1)

- ・カプセルシート内の投薬冊数及び投薬期間
- ・調剤日
- ・患者氏名
- ・医療機関名・電話番号(薬袋に記載されているもので、ゴム印でも可)
- ・次回診察日

### ◆ 患者への説明内容

- ・服用状況の①日付・曜日欄に、服用の日付と曜日を記入すること(図 2)
- ・服用したカプセル数を、②服用数量欄に記入すること(図 3)
- ・体調の変化や何か気になること、また、服用しなかった場合にはその理由等を③コメント 欄に記入すること(図 3)
- ・飲み残しても絶対に 2 回分を 1 度に服用しないこと、また、飲み残した本剤は、カプセル シート内に残した状態で保管すること
- ・未服用薬がある場合、次回診察時に医療機関へ未服用薬のあるカプセルシートを持参いた だくか、自己申告により、未服用薬の数量を処方医師・薬剤師等に報告すること
- ・本剤はカプセルシート内で保管すること 旅行に行かれる等の外出時も、本剤を個々に切り離したり、取り出したりせず、カプセ ルシートのまま携行すること

### 《未服用薬が発生した場合》

飲み残し等があった日の日付を二重線で消し、新たに服用する日付を記入すること

(図 4)

- ☞ 服用状況欄に新しい用紙(服用状況欄)を貼っていただいてもかまいません。 (貼付用の用紙は藤本製薬でご用意いたします)
- ☞ 未服用薬を残したカプセルシートをそのまま患者にお渡しいただいても、今回調剤する 新しいカプセルシートに詰め直していただいてもかまいません。

٦

 $\Gamma$ 

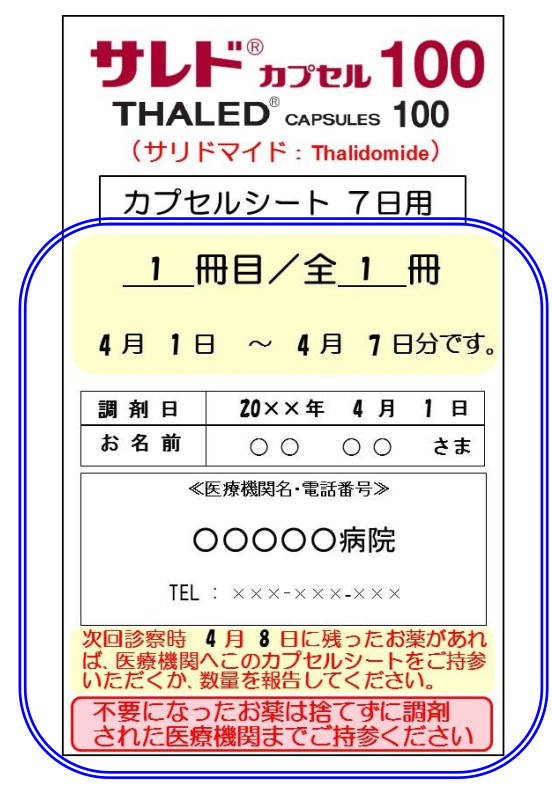

図 1 図 2 図 2 図 2 図 2 図 2 図 2

| 服用状況:サレド゚ <sub>カフセル</sub> 100<br>①服用の日付と曜日を全てご記入ください。<br>②服用したお薬のカプセル数をご記入ください。<br>③体調の変化や何か気になること、また服用しなかっ<br>- た場合にはその理由等をご記入ください。 |        |       |
|----------------------------------------------------------------------------------------------------|--------|-------|
| ① 日付・曜日                                                                                                    | 2 服用数量 | ③コメント |
| $4/1$ (A)                                                                                                    | 個      |       |
| $4/2$ (K)                                                                                                    | 個      |       |
| $4/3$ ( $x$ )                                                                                                    | 個      |       |
| 4/4 $($ <b>木</b> )                                                                                                    | 個      |       |
| $4/5$ (金)                                                                                                    | 個      |       |
| $4/6$ ( $\pm$ )                                                                                                    | 個      |       |
| 4/7<br>(B)                                                                                                    | 個      |       |
| ※ ■ の枠内が <mark>が</mark> 週間分です。                                                                                                    |        |       |

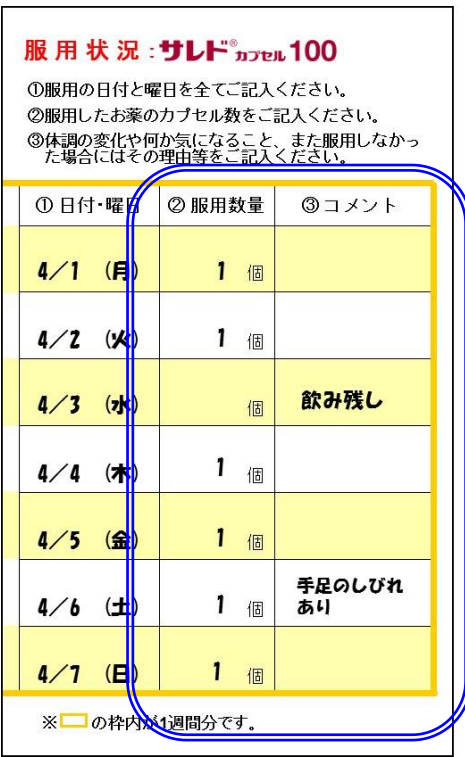

図  $3$  2 and  $4$  2 and  $2$  3 and  $2$  4 and  $2$  4 and  $2$  4 and  $2$  4 and  $2$  4 and  $2$  4 and  $2$  4 and  $2$  4 and  $2$  4 and  $2$  4 and  $2$  4 and  $2$  4 and  $2$  4 and  $2$  4 and  $2$  4 and  $2$  4 and  $2$  4 and  $2$  4 and  $2$  4 an

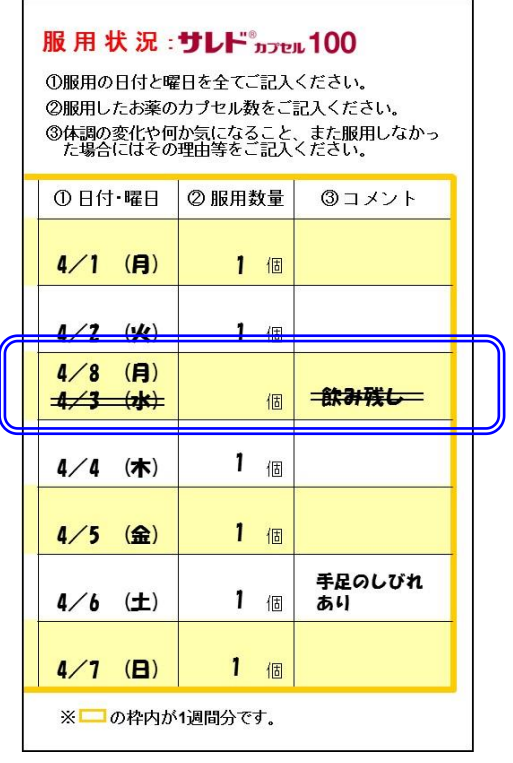

## 4. 患者登録の流れ

【患者登録時】

手順① 書類の受領

患者登録時

手順② 登録申請手続き

手順③ 登録通知

### 手順① 書類の受領

処方医師が作成した『登録申請書(患者)』〔様式 12〕を受け取ってください。

### 手順② 登録申請手続き

『登録申請書(患者)』の内容を確認し、タブレット端末へ入力あるいは薬剤師記入欄を記入後、 TERMS 管理センターへ申請してください。

☞ FAX される場合は、『登録申請書(患者)』(写)を FAX してください。

☞ 郵送又は MR へお渡しいただく場合は、『登録申請書(患者)』(写)を提出してください。

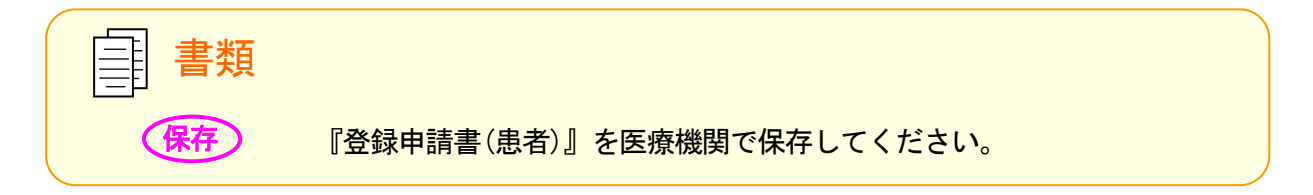

#### 手順③ 登録通知

登録が完了しましたら、『登録通知書(患者)』〔様式 16〕を用いてタブレット端末又は FAX 等により通知いたしますので、通知を確認の上、『登録申請書(患者)』に添付されている『患 者登録カード』〔様式 18〕を患者へお渡しいただき所定の場所に署名いただくよう、また次 回以降の診察時に持参するよう説明してください。

『患者登録カード』には、本剤を服用中であること等を記載していますので、他の診療科や 医療機関を受診される際、院外薬局において本剤以外の調剤を受ける際、老人福祉施設等へ 入所される際に提示していただくよう、患者又は薬剤管理者に説明してください。

☞ 手順②でタブレット端末を使用された場合も、FAX により通知いたします。

☞『登録通知書(患者)』処方医師用を処方医師へお渡しください。 『登録通知書(患者)』責任薬剤師用は「保存していただく書類」には含まれておりませんが、 院内の登録情報をお伝えするために責任薬剤師へご提供させていただきます。

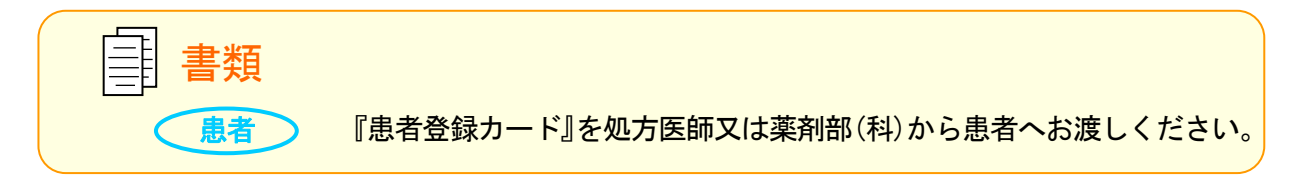

5. 定期確認票について

定期確認票に関するお願い

(女性患者B を除く)

患者群ごとのリスクに応じ、避妊に関する状況及び本剤の保管状況等について、患者自身により 定期確認票を用いて定期的に自己評価を実施していただきます。

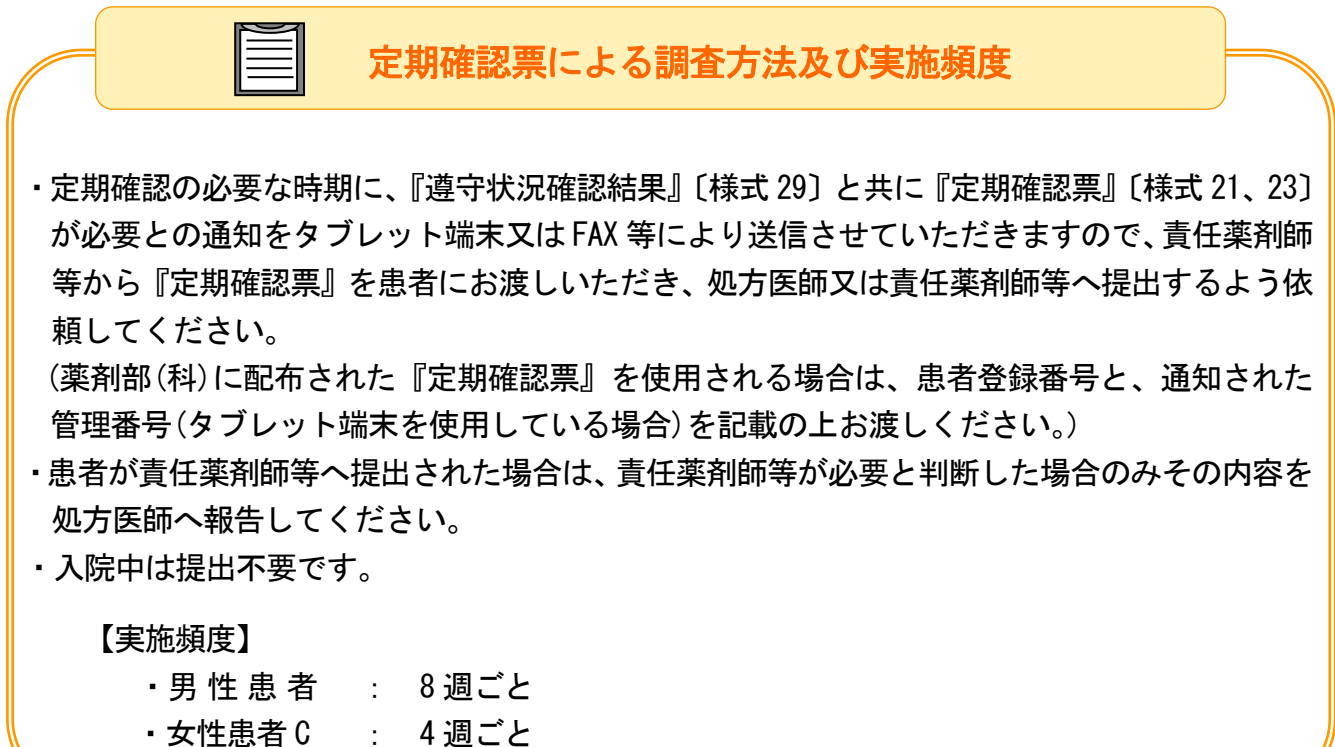

## 6. 調剤の流れ

### 【毎回の調剤】

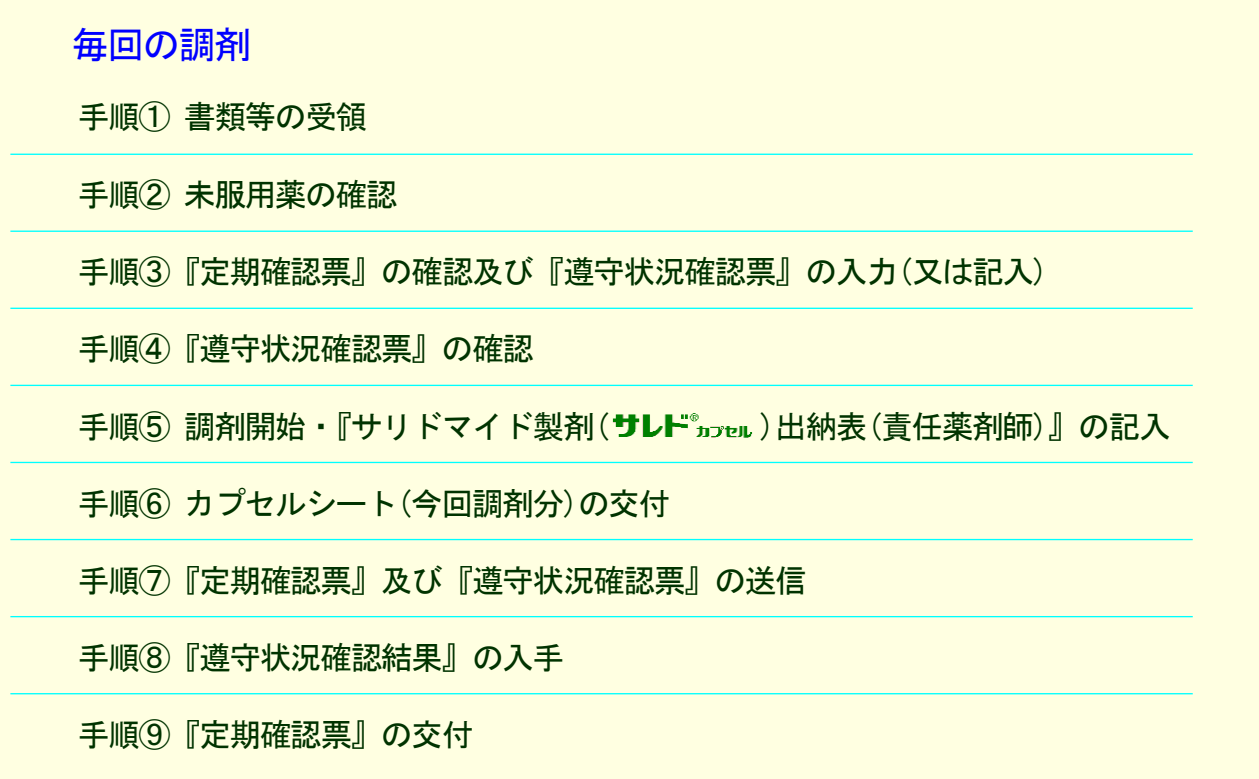

### 手順① 書類等の受領

患者から下記を受け取ってください。

- ・処方せん
- ・『定期確認票』〔様式 21、23〕(提出があった場合)
- ・『遵守状況確認票』〔様式 24、25、26〕(タブレット端末を使用しない場合) ※タブレット端末を使用している場合は、タブレット端末で確認してください。

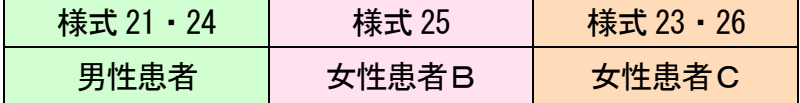

・カプセルシート(未服用薬分がある場合)

☞ 本剤の処方は藤本製薬株式会社に登録されている処方医師による院内処方に限ります。

### 手順② 未服用薬の確認

前回調剤分の未服用薬がある場合、未服用薬を残したカプセルシートの提示、又は患者の自 己申告により未服用薬の数量を確認してください。

手順③『定期確認票』の確認及び『遵守状況確認票』の入力(又は記入) 『定期確認票』及び『遵守状況確認票』(『定期確認票』がない場合は『遵守状況確認票』の み)を用いて患者と相互確認し、『遵守状況確認票』に必要事項をタブレット端末により入力 (又は様式 24、25、26 に記入)してください。 (患者との確認事項のチェックは、患者の病態や理解度に応じて行ってください。)

### 手順④『遵守状況確認票』の確認

処方医師がタブレット端末により入力(又は様式 24、25、26 に記入)した患者登録番号、処方 数量等を確認し、内容に疑義がある場合は処方医師へ照会してください。 女性患者C は今回の妊娠検査の結果を確認してください。

手順⑤ 調剤開始・『サリドマイド製剤(サレドカフセル)出納表(青任薬剤師)』の記入 カプセルシートを用いて調剤を開始し、必要事項を記入してください。 『サリドマイド製剤(**サレト**゙カフɐル)出納表(青任薬剤師)』〔様式 35-A、35-B、35-C〕に調剤の

記録を記入してください。

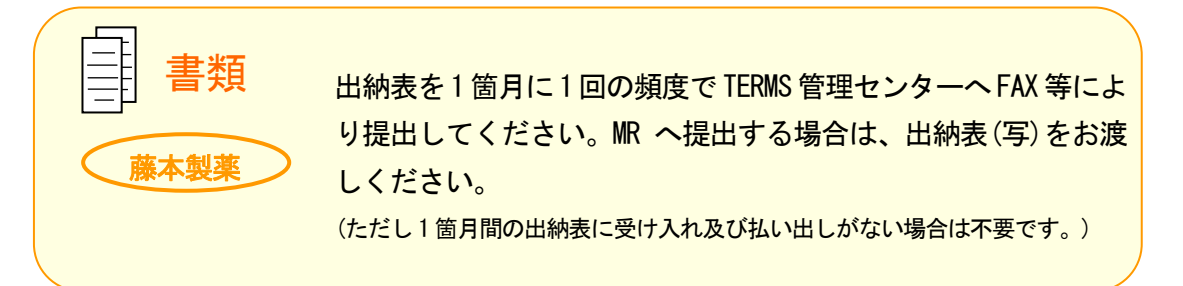

### 手順⑥ カプセルシート(今回調剤分)の交付

患者へ今回調剤分のカプセルシートをお渡しいただき、服用方法及びカプセルシートの使用 方法等を説明してください。

(本冊子 P.9~10「2)カプセルシートの使用方法」参照)

未服用薬はカプセルシート内に残した状態で保管する事、及び未服用薬が ある場合、未服用薬を残したカプセルシートの提示又は、患者の自己申告 により、未服用薬の数量を処方医師及び薬剤師等に報告する事をお伝えく ださい。

カプセルシート

患者 ) カプセルシート(今回調剤分)を患者へお渡しください。

手順⑦『定期確認票』及び『遵守状況確認票』の送信

『定期確認票』及び『遵守状況確認票』(『定期確認票』がない場合は『遵守状況確認票』の み)を速やかにTERMS管理センターへタブレット端末入力又はFAX等により送信してください。

☞ FAX 送信は遅くとも当日中に行ってください。

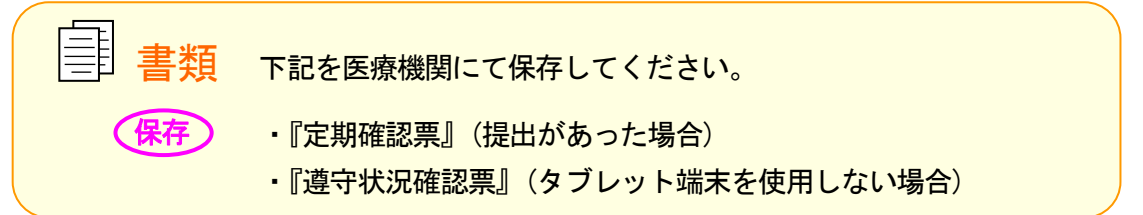

手順⑧『遵守状況確認結果』の入手

記載内容に問題がなければ、TERMS 管理センターから『遵守状況確認結果』〔様式 29〕をタブ レット端末又は FAX 等により送信します。

『遵守状況確認結果』の備考欄には、TERMS 管理センターからの連絡事項等が記載されていま すので、必ず確認してください。

☞ 問題がある場合には、照会をいたしますので、問題点を解消し、『遵守状況確認結果』を入手して ください。

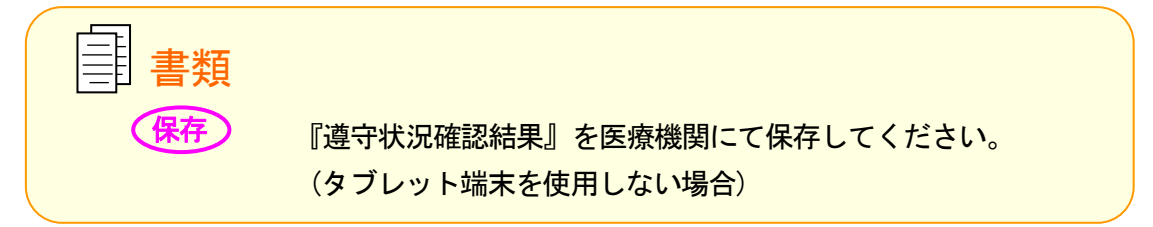

#### 手順⑨『定期確認票』の交付

定期確認が必要な時期に『遵守状況確認結果』とともに『定期確認票』が必要との通知を タブレット端末又は FAX 等により送信しますので、『定期確認票』を患者へお渡しいただき、 処方医師又は責任薬剤師等へ提出するようお伝えください。

☞ P.13 の「5.定期確認票について」を参照してください。

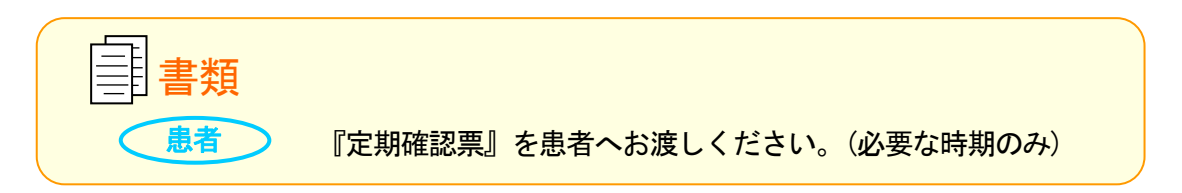

## 7. 休薬時の流れ

### 【休薬時】

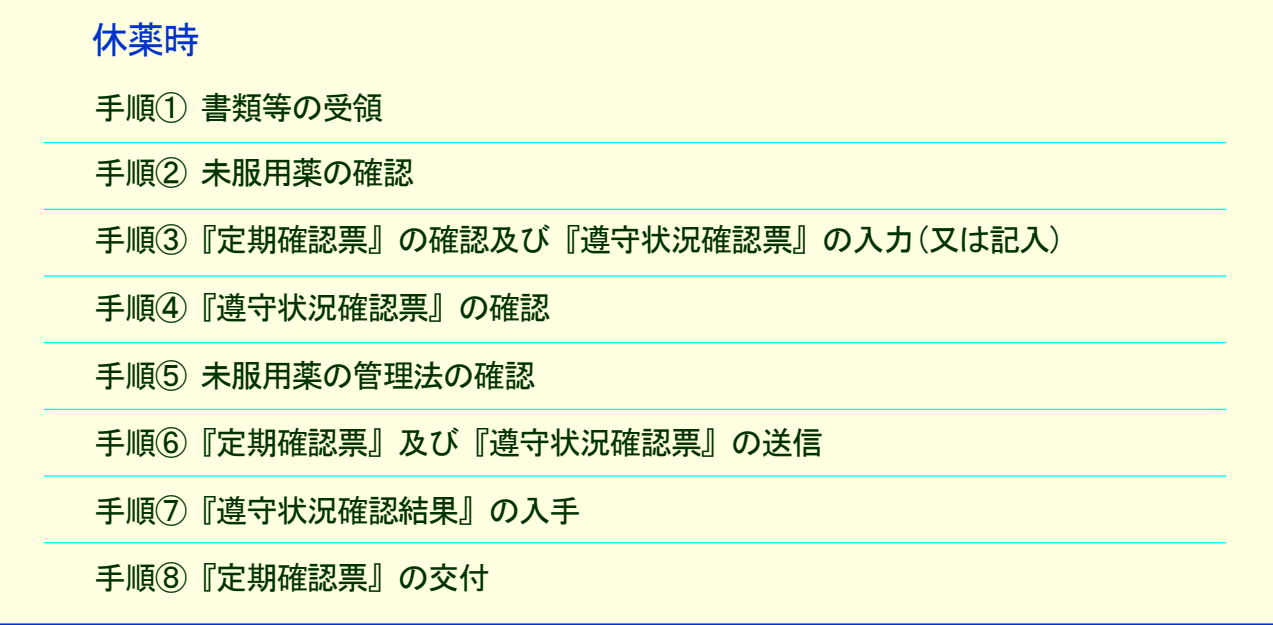

### 手順① 書類等の受領

患者から下記を受け取ってください。

- ・『定期確認票』〔様式 21、23〕(提出があった場合)
- ・『遵守状況確認票』〔様式 24、25、26〕(タブレット端末を使用しない場合) ※タブレット端末を使用している場合は、タブレット端末で確認してください。

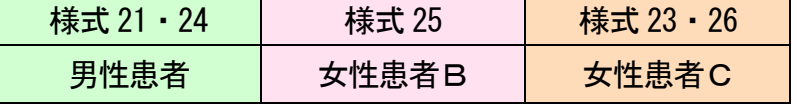

・カプセルシート(未服用薬分がある場合)

#### 手順② 未服用薬の確認

前回調剤分の未服用薬がある場合、未服用薬を残したカプセルシートの提示、又は患者の 自己申告により未服用薬の数量を確認してください。

手順③『定期確認票』の確認及び『遵守状況確認票』の入力(又は記入)

『定期確認票』及び『遵守状況確認票』(『定期確認票』がない場合は『遵守状況確認票』の み)を用いて患者と相互確認し、『遵守状況確認票』に必要事項をタブレット端末により入力 (又は様式 24、25、26 に記入)してください。

(患者との確認事項のチェックは、患者の病態や理解度に応じて行ってください。)

#### 手順④『遵守状況確認票』の確認

処方医師がタブレット端末により入力(又は様式 24、25、26 に記入)した患者登録番号、未服 用薬数量等を確認し、内容に疑義がある場合は処方医師へ照会してください。 女性患者C は今回の妊娠検査の結果を確認してください。

☞ 処方医師コメント欄の「休薬」にチェック(2)、投与量・日数・処方数量欄は「0」、また未服用薬 がない場合は未服用薬数量欄が「0」とされているかを確認してください。

手順⑤ 未服用薬の管理法の確認

未服用薬がある場合は休薬期間中の薬剤管理について、患者とご相談ください。 患者が保管する場合はカプセルシートのまま返却してください。

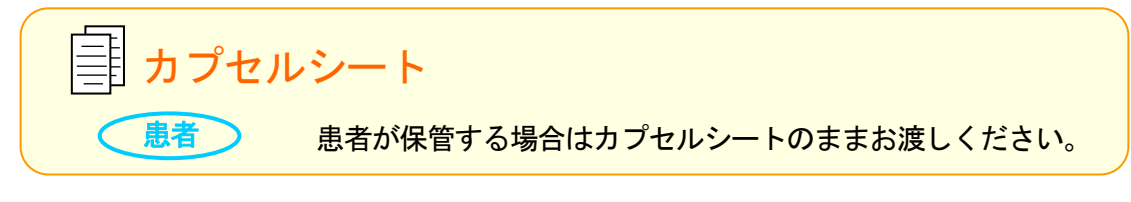

### 手順⑥『定期確認票』及び『遵守状況確認票』の送信

『定期確認票』及び『遵守状況確認票』(『定期確認票』がない場合は『遵守状況確認票』の み)を速やかにTERMS管理センターへタブレット端末入力又はFAX等により送信してください。

☞ FAX 送信は遅くとも当日中に行ってください。

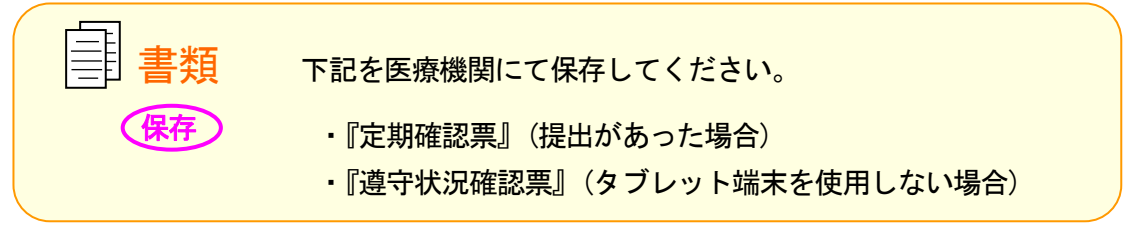

手順⑦『遵守状況確認結果』の入手

記載内容に問題がなければ、TERMS 管理センターから『遵守状況確認結果』〔様式 29〕をタブ レット端末又は FAX 等により送信します。

『遵守状況確認結果』の備考欄には、TERMS 管理センターからの連絡事項等が記載されていま すので、必ず確認してください。

☞ 問題がある場合には、照会をいたしますので、問題点を解消し、『遵守状況確認結果』を入手して ください。

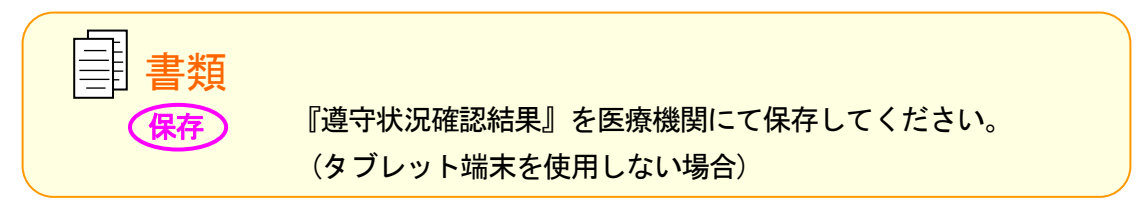

### 手順⑧『定期確認票』の交付

定期確認が必要な時期に『遵守状況確認結果』とともに『定期確認票』が必要との通知を タブレット端末又は FAX 等により送信しますので、『定期確認票』を患者へお渡しいただき、 処方医師又は責任薬剤師等へ提出するようお伝えください。

☞ P.13 の「5.定期確認票について」を参照してください。

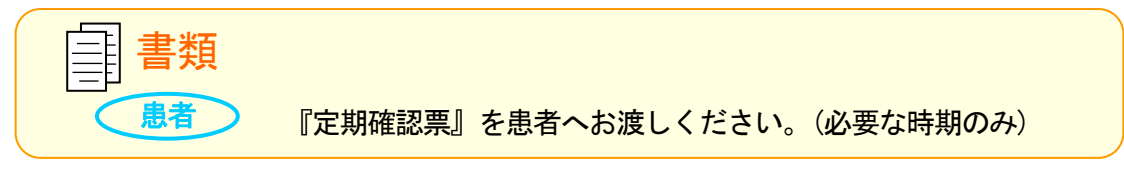

## 8. 服用中止時の流れ

【服用中止時】

服用中止時

手順① 書類等の受領

手順② 未服用薬の確認

手順③『定期確認票』の確認及び『遵守状況確認票』の入力(又は記入)

手順④『遵守状況確認票』の確認

手順⑤『中止後確認調査票』の交付 |男性患者| のみ

手順⑥『定期確認票』及び『遵守状況確認票』の送信

手順⑦『遵守状況確認結果』の入手

手順① 書類等の受領

患者から下記を受け取ってください。

- ・『定期確認票』〔様式 21、23〕(提出があった場合)
- ・『遵守状況確認票』〔様式 24、25、26〕(タブレット端末を使用しない場合) ※タブレット端末を使用している場合は、タブレット端末で確認してください。

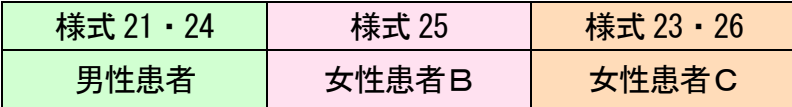

・カプセルシート(未服用薬分がある場合)

手順② 未服用薬の確認

前回調剤分の未服用薬がある場合、未服用薬を残したカプセルシートの提示、又は患者 の自己申告により未服用薬の数量を確認してください。

☞ 未服用薬があれば「不要薬」として回収してください。 不要薬の手順は P.25~P.28 の「12.不要薬返却と廃棄の流れ」を参照してください。

手順③『定期確認票』の確認及び『遵守状況確認票』の入力(又は記入) 『定期確認票』及び『遵守状況確認票』(『定期確認票』がない場合は『遵守状況確認票』の み)を用いて患者と相互確認し、『遵守状況確認票』に必要事項をタブレット端末により入力 (又は様式 24、25、26 に記入)してください。 (患者との確認事項のチェックは、患者の病態や理解度に応じて行ってください。)

手順④『遵守状況確認票』の確認

処方医師がタブレット端末により入力(又は様式 24、25、26 に記入)した患者登録番号、未服 用薬数量等を確認し、内容に疑義がある場合は処方医師へ照会してください。

女性患者C は今回の妊娠検査の結果を確認してください。

☞ 処方医師コメント欄の「中止」にチェック(☑)、投与暈・日数・処方数量欄は「0」、また未服用薬 がない場合は未服用薬数量欄が「0」とされているかを確認してください。

手順⑤『中止後確認調査票』の交付 男性患者のみ

男性患者が本剤の服用を中止する場合は、患者に『中止後確認調査票』〔様式 30〕をお渡し いただき、中止 4 週間後に記入して処方医師又は責任薬剤師等に提出していただくよう説明 してください。

☞ 男性患者の『中止後確認調査票』は、手順⑦で『遵守状況確認結果』とともに『中止後確認調査 票』が必要との通知をタブレット端末又は FAX 等により送信しますので、FAX で受信された場合 はそちらをお渡しいただいても結構です。

女性患者C の中止後確認は医療機関で行っていただきますので、4 週間後に来院するよう お伝えください。

☞ 中止後確認の手順は P.21 の「9.服用中止後の流れ」を参照してください。

『中止後確認調査票』を患者へお渡しください。 患者 書類 男性患者のみ

#### 手順⑥『定期確認票』及び『遵守状況確認票』の送信

『定期確認票』及び『遵守状況確認票』(『定期確認票』がない場合は『遵守状況確認票』の み)を速やかにTERMS管理センターへタブレット端末入力又はFAX等により送信してください。

☞ FAX 送信は遅くとも当日中に行ってください。

| 三 | 書類 下記を医療機関にて保存してください。 ・『定期確認票』(提出があった場合) ・『遵守状況確認票』(タブレット端末を使用しない場合) 保存

#### 手順⑦『遵守状況確認結果』の入手

記載内容に問題がなければ、TERMS 管理センターから『遵守状況確認結果』〔様式 29〕をタブ レット端末又は FAX 等により送信します。

『遵守状況確認結果』の備考欄には、TERMS 管理センターからの連絡事項等が記載されていま すので、必ず確認してください。

☞ 問題がある場合には、照会をいたしますので、問題点を解消し、『遵守状況確認結果』を入手して ください。

書類 保存 『遵守状況確認結果』を医療機関にて保存してください。 (タブレット端末を使用しない場合)

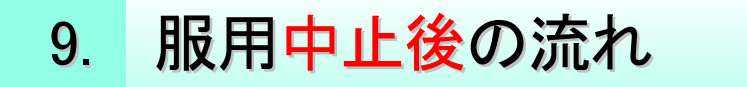

1)服用中止後の確認(4 週間後) ( 女性患者 B を除く)

## 対象患者: 男性患者 (入院患者も確認が必要です)

中止 4 週間後に記載された『中止後確認調査票』〔様式 30〕(P.20 の「8.服用中止時の流れ」 手順⑤「中止後確認調査票の交付」を参照)を患者から受け取られましたら、薬剤部(科)で必要事 項を記載の上、TERMS 管理センターへ FAX 等により送信してください。

☞『中止後確認調査票』は、患者から処方医師又は責任薬剤師等に提出いただきます。 患者が責任薬剤師等へ提出された場合は、責任薬剤師等が必要と判断した場合のみその内容を 処方医師へ報告してください。

記載内容確認後、TERMS 管理センターから『中止後確認調査票(受取通知)』を FAX します。

☞ 問題がある場合には、MR が確認させていただきますので、ご協力をお願いいたします。

書類 下記を医療機関にて保存してください。 · 『中止後確認調査票』 ・『中止後確認調査票(受取通知)』

## 対象患者: 女性患者C (入院患者も確認が必要です)

服用中止後の確認(4 週間後)

手順① 書類の受領

手順②『中止後確認調査票』の記入

手順③『中止後確認調査票』の確認及び送信

手順④『中止後確認調査票(受取通知)』の入手

手順① 書類の受領

患者から『中止後確認調査票』〔様式 32〕を受け取ってください。

手順②『中止後確認調査票』の記入

『中止後確認調査票』に必要事項を記入してください。

手順③『中止後確認調査票』の確認及び送信 処方医師が記入した内容を確認し、TERMS 管理センターへ FAX 等により送信してください。

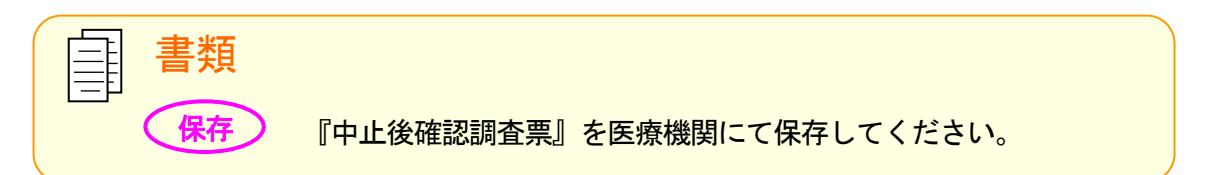

手順④『中止後確認調査票(受取通知)』の入手 記載内容確認後、TERMS 管理センターから『中止後確認調査票(受取通知)』を FAX します。

☞ 問題がある場合には、MR が確認させていただきますので、ご協力をお願いいたします。

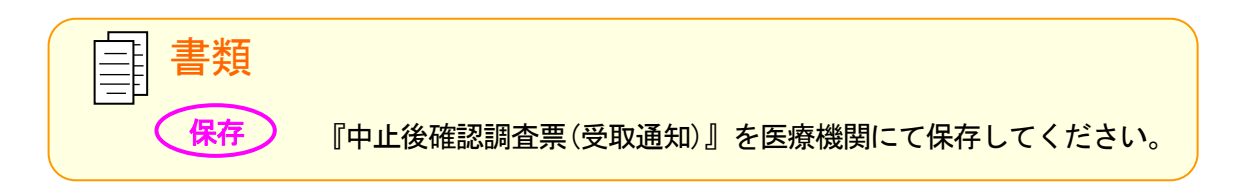

## 10. 薬剤管理

## 1)保管場所

人の出入りが制限された施錠可能な場所。

☞ 本剤は「医薬品、医療機器等の品質、有効性及び安全性の確保等に関する法律」の毒薬に指定されて おり、毒薬の保管方法に則った薬剤管理が必要となります。

### 2)数量管理

責任薬剤師等は、本剤専用の『サリドマイド製剤(サレドゕャル)出納表(責任薬剤師)』〔様式 35-A、 35-B、35-C〕を用いて薬剤の出納管理を行い、月ごとの出納表を 1 箇月に 1 回の頻度で TERMS 管理センターへ FAX 等により提出してください。MR へ提出する場合は、出納表(写)をお渡しく ださい。ただし、1 箇月間の出納表に受け入れ及び払い出しがない場合、報告は不要です。

## 3)入院中の数量管理

患者が入院した場合、医師、薬剤師等の医療従事者又はその他適切に薬剤管理を行うことのでき る方が、処方医師及び責任薬剤師等と協力して、カプセルシートを用いて調剤された本剤の数量 管理を行ってください。

【医療機関から特約店への発注】

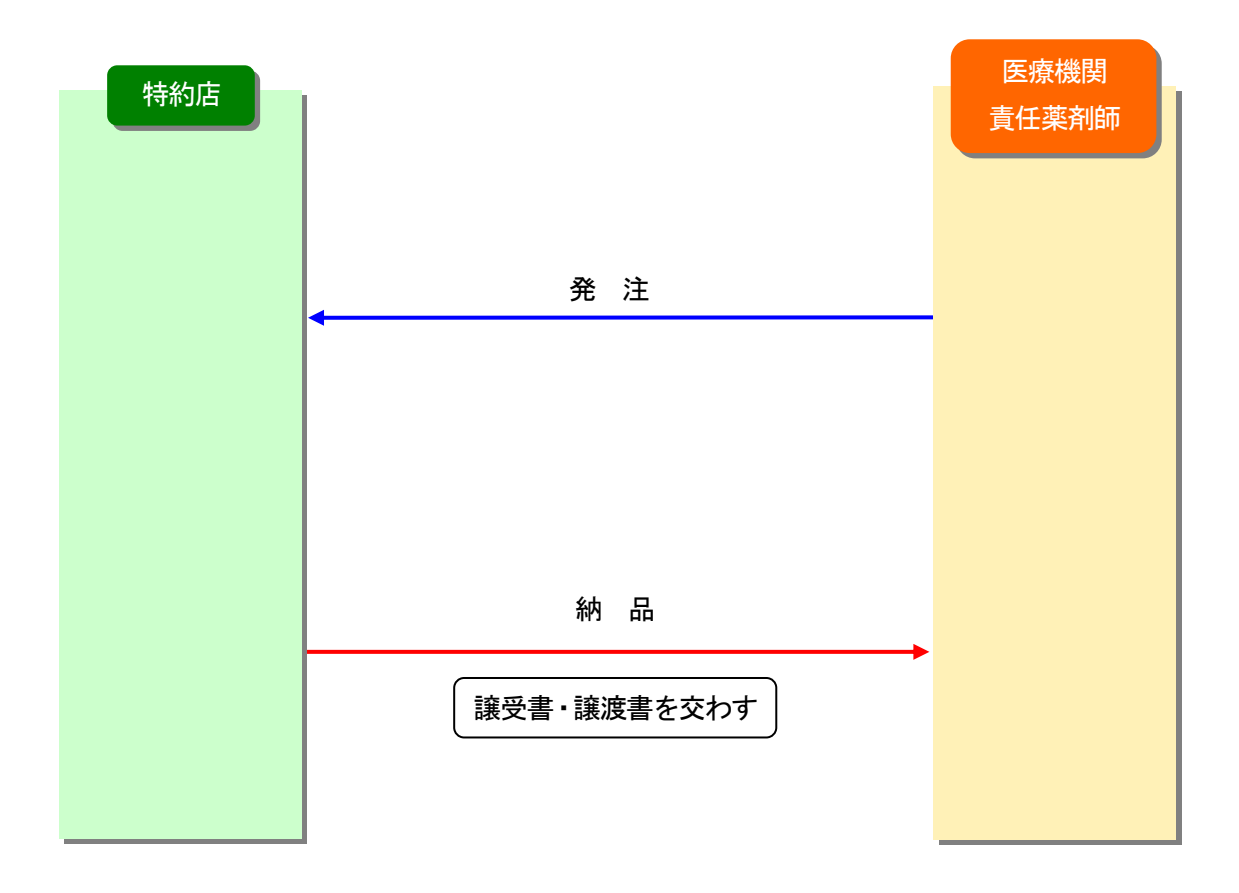

- ◆ 本剤の医療機関への納品は、藤本製薬株式会社に登録されている特約店責任薬剤師が所 属する特約店とします。
- ◆ 医療機関は、使用数量に応じた在庫数量となるよう発注数量を調整してください。 (月間使用予定数量の 2 倍を目処に納入制限をさせていただきます)
- ☞ 特約店と藤本製薬株式会社で確認作業を行いますので、発注から納品まで、他の薬剤より時間 がかかりますことをご了承ください。
- ◆ 薬剤の譲受・譲渡の際は、譲受書・譲渡書を交わしてください。

『サリドマイド製剤譲受書』 〔様式 33〕 『サリドマイド製剤譲渡書』 〔様式 34〕

◆ 特約店間及び医療機関間での本剤の譲受・譲渡は行わないでください。

## 12. 不要薬返却と廃棄の流れ

### 【不要薬返却と医療機関での廃棄】

不要薬返却と廃棄 手順①『不要薬受領書』の記入 手順② 不要薬の廃棄 手順③『不要薬受領書』の提出 手順④ 保存

手順①『不要薬受領書』の記入

・患者の不要薬(治療方針の変更、汚染等)

患者の不要薬が発生した場合、責任薬剤師等は、患者又は薬剤管理者から不要薬を受け取 り、『サリドマイド製剤(サレド゚ゕゕ)不要薬受領書』〔様式 37〕を記入し、患者さん控〔様 式 37-A〕を患者又は薬剤管理者へお渡しください。

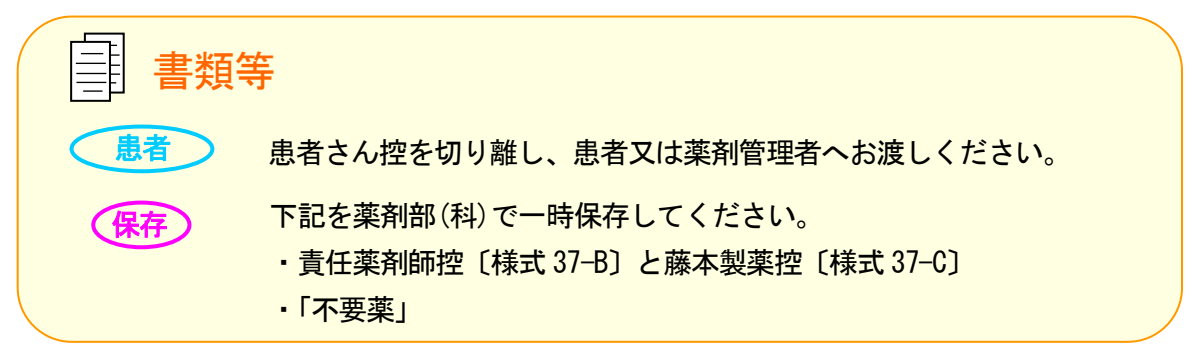

・医療機関での不要薬(使用期限切れ、変質、汚染等) 医療機関で不要薬が発生した場合、青任薬剤師等は『サリドマイド製剤(サレドゕャル)不要 薬受領書』の患者さん控〔様式 37-A〕を切り離してから記入してください。

☞ 『サリドマイド製剤( **サレド**゚ゕऋ) 出納表(青任薬剤師)』を記入してください。

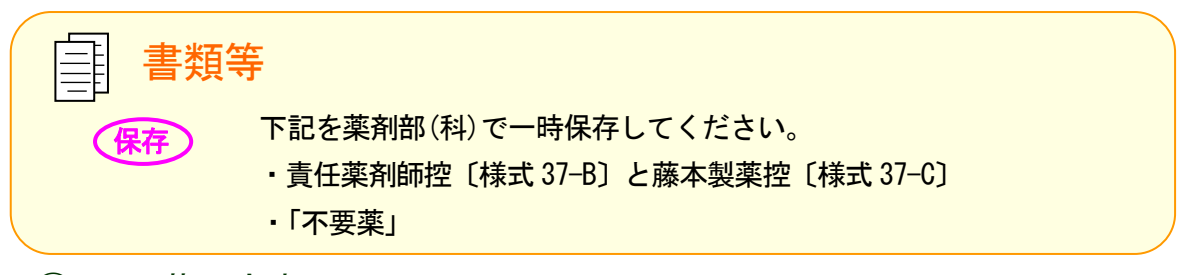

手順② 不要薬の廃棄

責任薬剤師は、不要薬を薬剤に曝露しないよう適切に廃棄してください。

### 手順③『不要薬受領書』の提出

『サリドマイド製剤(サレドゕァヒル) 不要薬受領書』の藤本製薬控を FAX 等により提出してくだ さい。

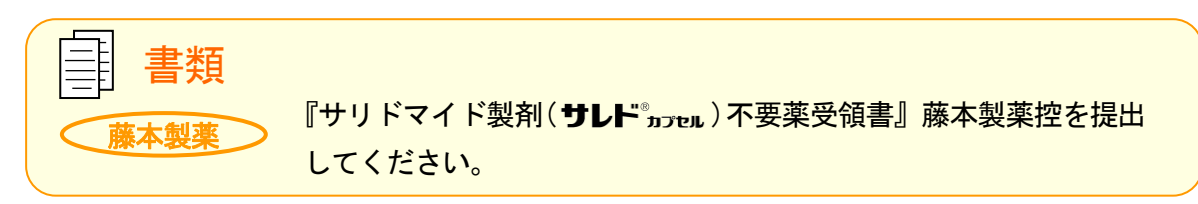

### 手順④ 保存

『サリドマイド製剤(サレドゕァェ)不要薬受領書』の責任薬剤師控を保存してください。

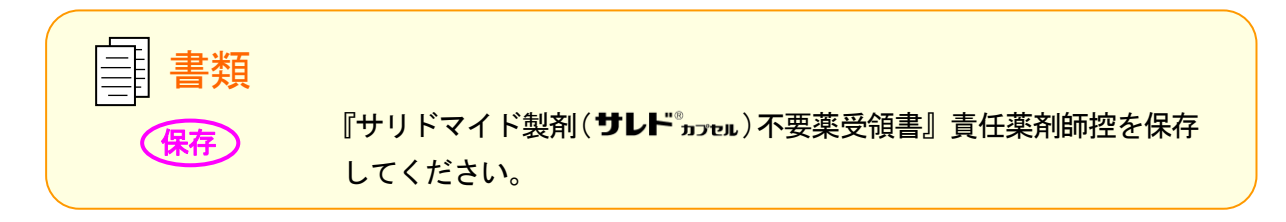

### 【不要薬返却と藤本製薬株式会社への廃棄依頼】

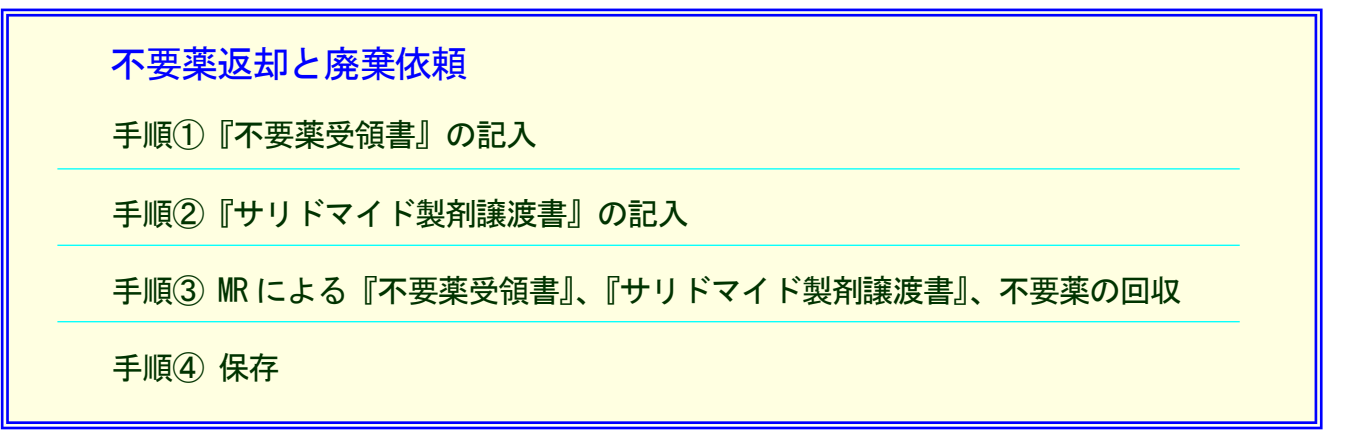

手順①『不要薬受領書』の記入

・患者の不要薬(治療方針の変更、汚染等)

患者の不要薬が発生した場合、責任薬剤師等は、患者又は薬剤管理者から不要薬を受け取 り、『サリドマイド製剤(サレド゚ゕヮゕ) 不要薬受領書』〔様式 37〕を記入し、患者さん控〔様 式 37-A〕を患者又は薬剤管理者へお渡しください。

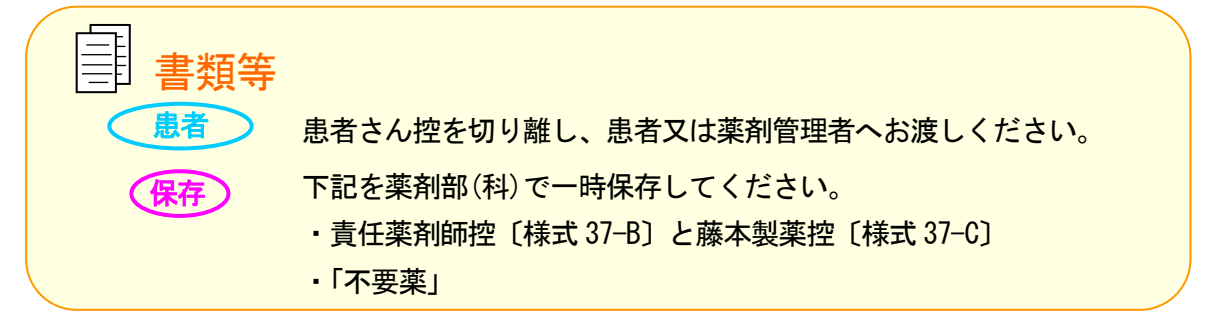

・医療機関での不要薬(使用期限切れ、変質、汚染等) 医療機関で不要薬が発生した場合、責任薬剤師等は『サリドマイド製剤(サレド゚ゕぇゕ)不要 薬受領書』の患者さん控〔様式 37-A〕を切り離してから記入してください。

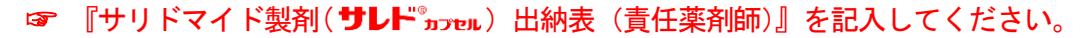

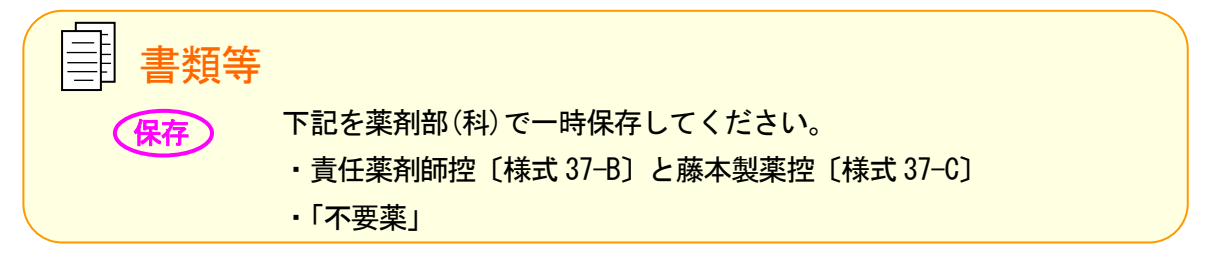

手順②『サリドマイド製剤譲渡書』の記入 責任薬剤師は『サリドマイド製剤譲渡書』〔様式 34〕を記入してください。

### 不要薬返却と廃棄の流れ

手順③ MR による『不要薬受領書』、『サリドマイド製剤譲渡書』、不要薬の回収 『サリドマイド製剤(サレド カフセル)不要薬受領書』、『サリドマイド製剤譲渡書』、及び「不要薬」 を MR へお渡しください。

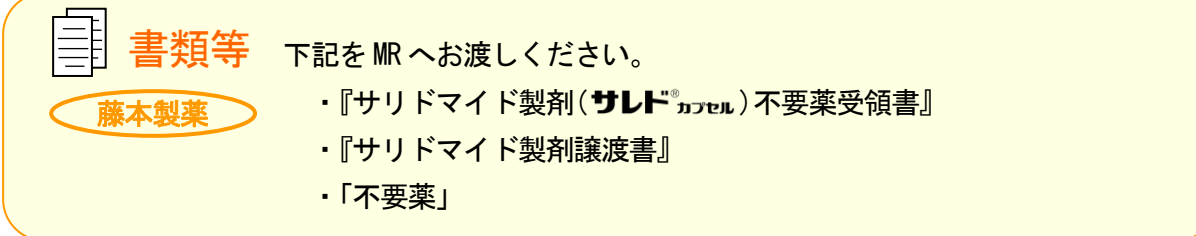

手順④ 保存

MR から『サリドマイド製剤(サレド゚゙ゕœµ) 不要薬受領書』の責任薬剤師控をお受け取りくださ い。後日、『サリドマイド製剤譲受書』〔様式 33〕をお渡しします。

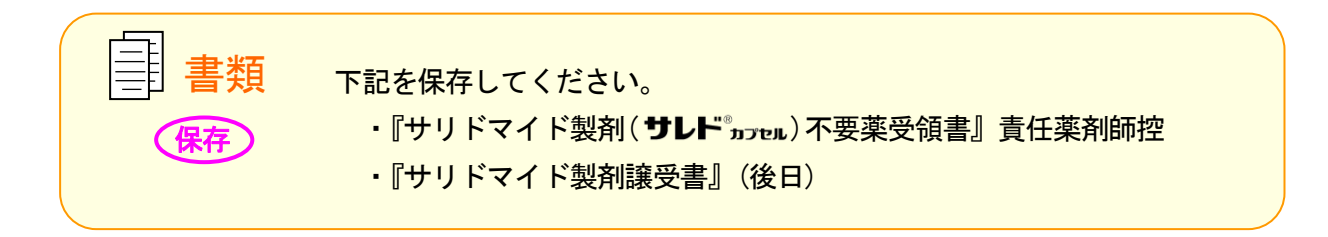

## 13. 薬剤紛失時の対応

【薬剤紛失時】

薬剤紛失時 手順① 再調査及び指導 手順② 紛失状況の確認 手順③『サリドマイド製剤紛失等の届出書』の記入 手順④『サリドマイド製剤紛失等の届出書』の送信 手順⑤『サリドマイド製剤出納表(責任薬剤師)』の記入 手順⑥ MR による書類の回収

手順① 再調査及び指導

・患者又は患者関係者による紛失 患者又は患者関係者から本剤の紛失の報告を受けた場合、責任薬剤師等は再調査を実施し、 本剤の発見に努めるよう患者又は患者関係者へ指導してください。

・医療機関内での紛失 医療機関内において紛失が発生した場合、責任薬剤師等は再調査を実施し、本剤の発見に 努めてください。

手順② 紛失状況の確認

紛失状況の詳細を確認してください。

手順③『サリドマイド製剤紛失等の届出書』の記入

『サリドマイド製剤(サレド゚ゕヮw)紛失等の届出書』〔様式 38〕を記入してください。

手順④『サリドマイド製剤紛失等の届出書』の送信 『サリドマイド製剤(サレド゚ゕヮw)紛失等の届出書』の藤本製薬控を TERMS 管理センターへ FAX 等により送信してください。後日 MR が回収に伺います。

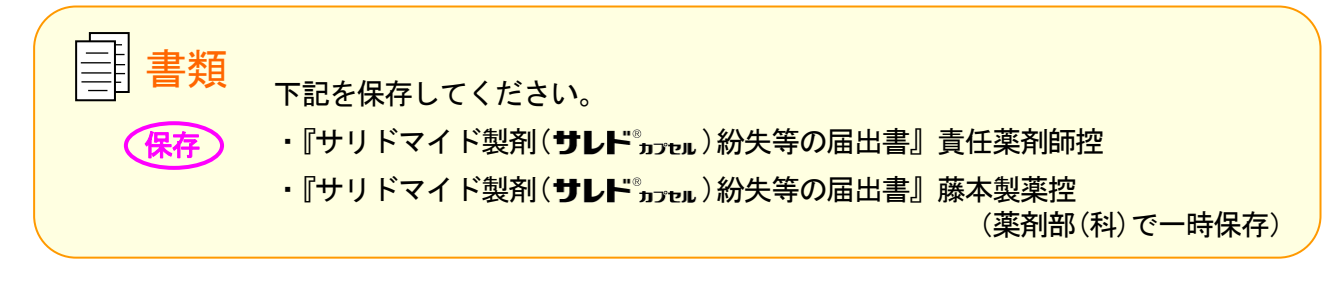

手順⑤『サリドマイド製剤出納表(責任薬剤師)』の記入 医療機関内において紛失された場合は、紛失数量等を『サリドマイド製剤(サレド<sup>®</sup> , ) を ) 出納表(責任薬剤師)』〔様式 35-A、35-B、35-C〕に記入してください。

#### 手順⑥ MR による書類の回収

後日 MR へ『サリドマイド製剤(サレド゚ゕゕ)紛失等の届出書』の藤本製薬控をお渡しください。

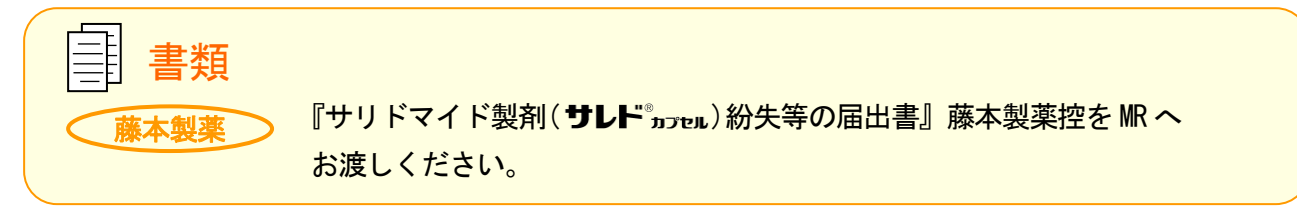

患者による紛失の場合、藤本製薬株式会社による患者又は薬剤管理者への アクセスが必要な場合には、患者の個人情報に関わる部分の提供を依頼さ せていただきますのでご協力ください。

14. その他

### 1) 安全管理手順 (TERMS<sup>®</sup>)の 運用状況の確認

- ・藤本製薬株式会社は、医療機関から送付される遵守状況確認票及び定期確認票等の確認に加 えて、MR が医療機関を訪問し、安全管理手順(TERMS®)の運用状況を確認させていただきます。
- ・問題点が見受けられた場合は、お問い合わせをさせていただきますので、解決に向けてご協 力をお願いします。
- ・医療機関への直接訪問による確認は、プロモーション活動とは独立した形で行います。

### 2)記録の保存

安全管理手順(TERMSⓇ)で使用した責任薬剤師控等の記録書類は、各医療機関のカルテ保存期間 に準じて 5 年間以上保存してください。

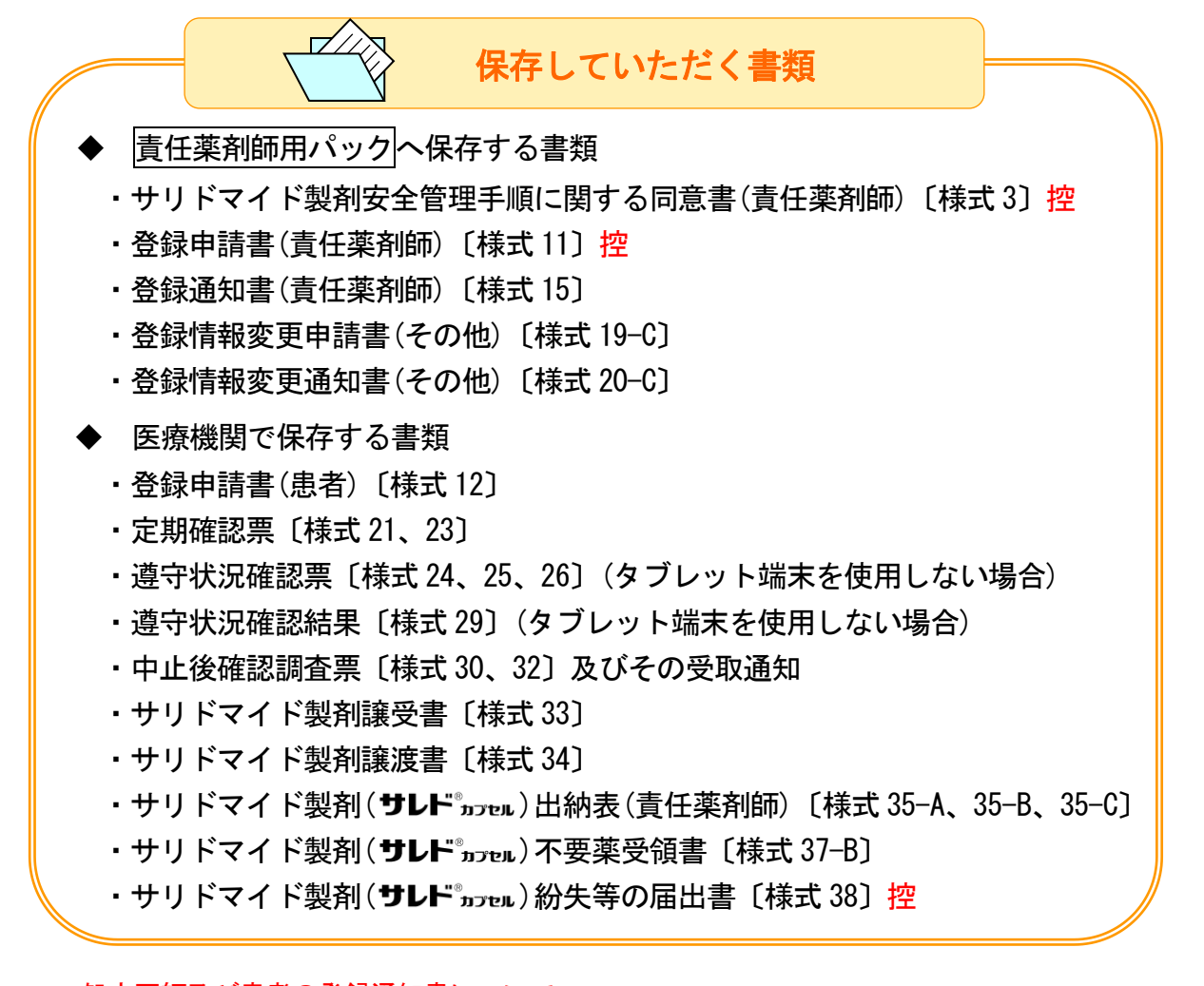

<sup>☞</sup> 処方医師及び患者の登録通知書について 処方医師及び患者の登録通知書は上記の「保存していただく書類」には含まれていませんが、院内 の登録情報をお伝えするために責任薬剤師へご提供させていただきます。

### 3) 安全管理手順 (TERMS<sup>®</sup>) から 逸脱した場合

- ・安全管理手順(TERMS®)の逸脱が見受けられた場合は藤本製薬株式会社より、その原因等につ いてお問い合わせをさせていただくことがございますのでご協力ください。
- ・逸脱の状況によりましては、登録が取消される可能性もございますことをご了承ください。
- ☞ 脱カプセルは逸脱にあたります。しかし、医療上やむを得ない事情があり、本剤を脱カプセル調剤する 場合には、医療関係者の曝露を防止するために安全キャビネット内で調製を行ってください。

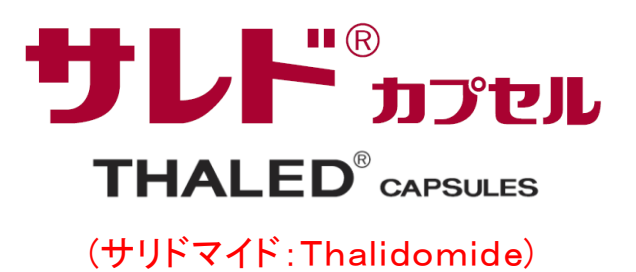

事情があり、本剤を脱カプセル調剤する場合には、医療関係者の曝

マyimoio 藤本製薬グループ | 藤本製薬株式会社 TERMS 管理センター 〒580-0004 大阪府松原市西野々2丁目2番10号 0120-001-468

® 登録商標 2022 年 5 月作成 (Ym-2-524)